## OBSAH ----------------------------------------------------------------------------------------------------

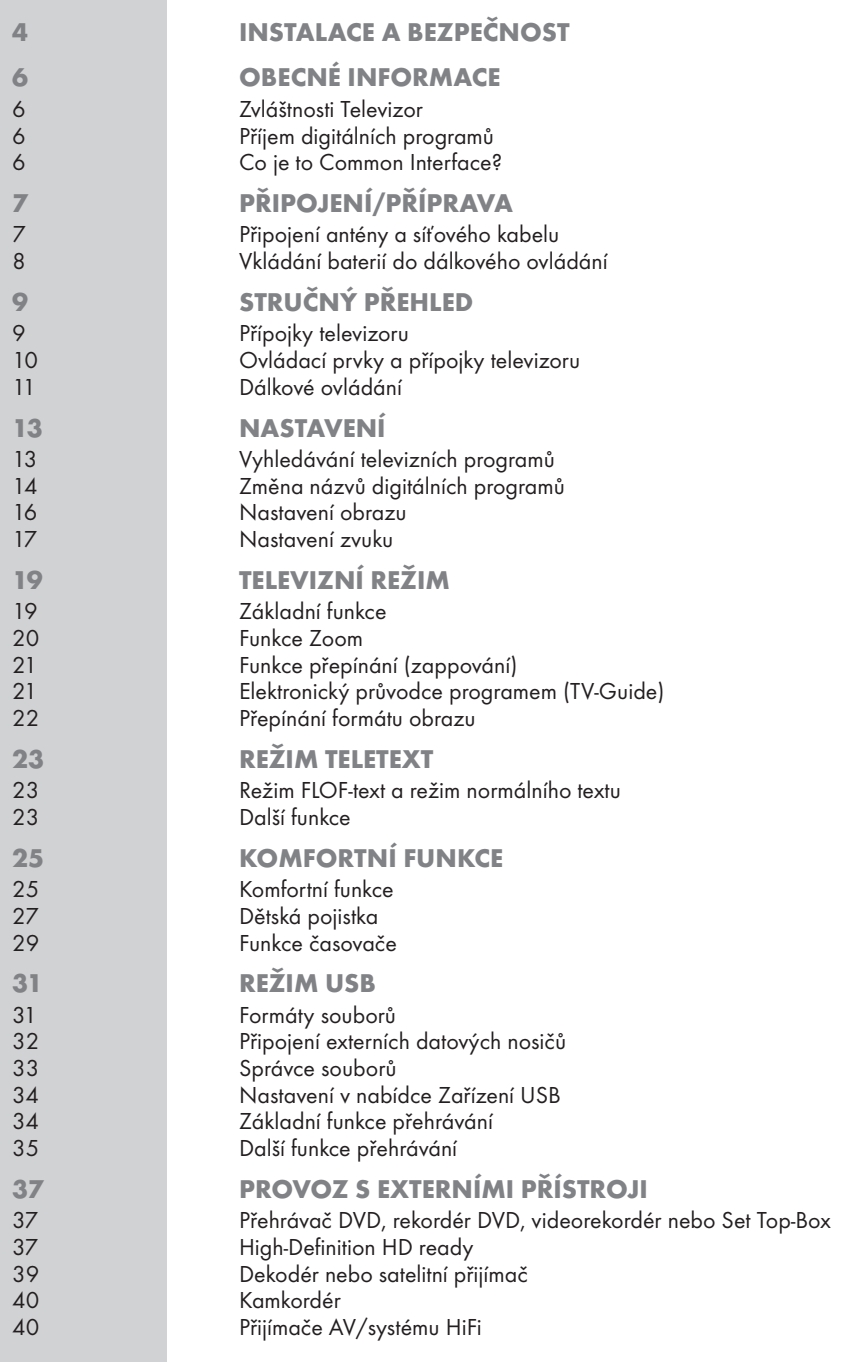

Æ

## OBSAH ----------------------------------------------------------------------------------------------------

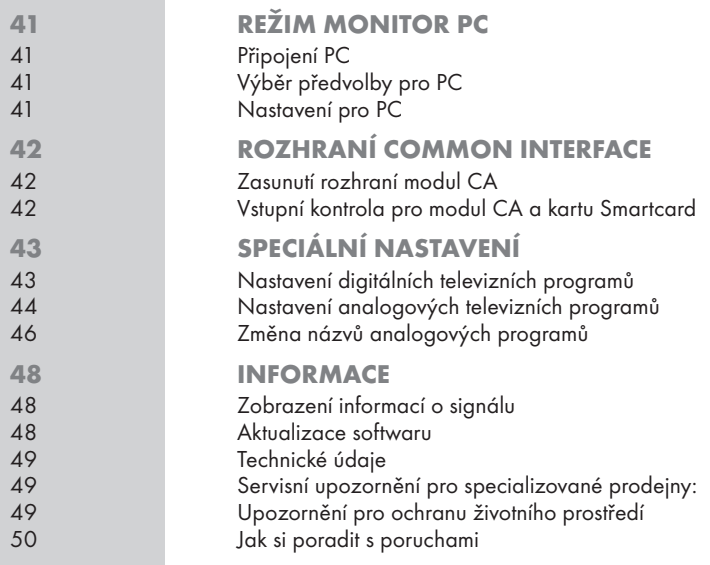

 $\oplus$ 

ČESKY

3

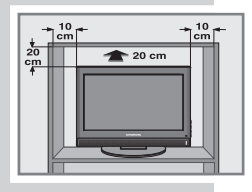

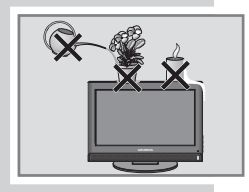

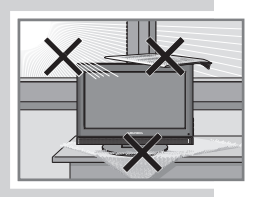

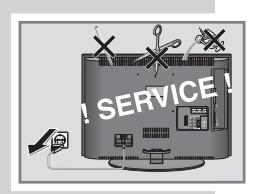

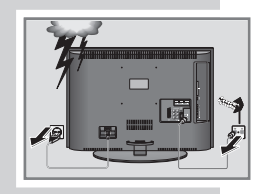

## **INSTALACE A BEZPEČNOST**

Při instalaci televizního přijímače dodržujte tyto pokyny:

Tento televizor je určen k přijímání a přehrávání obrazových nebo zvukových signálů.

Jakékoliv jiné použití je výslovně zakázáno.

Cizí světlo, které dopadá na obrazovku, zhoršuje kvalitu obrazu.

Z důvodu zajištění dostatečného odvětrání pamatujte na dostatečně velké vzdálenosti ve skříňové stěně.

Televizor je určen k provozu v suchých místnostech. Pokud jej budete přesto chtít používat venku, rozhodně se postarejte o to, aby byl chráněn před vlhkostí (deštěm, stříkající vodou). Chraňte televizor před veškerými účinky vlhkosti.

Na televizor nestavte žádné nádoby naplněné kapalinami (vázy apod.). Nádoba se může převrhnout a kapalina může snížit elektrickou bezpečnost.

Televizor postavte na rovný a pevný podklad. Na televizor neodkládejte žádné předměty (např. noviny) a nestavte jej na dečky nebo podobné podložky.

Nestavte televizor do bezprostřední blízkosti topení a nevystavujte jej prudkému slunečnímu záření. Tím se snižuje funkce chlazení.

Hromadění tepla je zdrojem nebezpečí a snižuje životnost televizního přijímače. Pro jistotu pověřte odborníka, aby čas od času odstranil usazeniny a prach v televizním přijímači.

Televizor zásadně nesmíte otevírat. Záruka se nevztahuje na poškození vzniklá neodbornými zásahy.

Dbejte na to, aby nedošlo k poškození síťového kabelu anebo (pokud se používá) síťového adaptéru.

Televizor se smí provozovat pouze s přiloženým síťovým kabelem.

Bouřky představují nebezpečí pro každý elektrický přístroj. I když je televizor vypnutý, může se poškodit, dojde-li k úderu blesku do sítě a do anténního kabelu. Během bouřky odpojte vždy síťovou a anténní zástrčku.

Na čištění obrazovky používejte pouze vlhký, měkký čisticí hadřík. Používejte pouze čistou vodu.

Očistěte povrch televizoru pouze přiloženou utěrkou. Používejte pouze čistou vodu.

Při instalaci přístroje myslete na to, že povrch nábytku bývá pokryt nejrůznějšími laky a umělými hmotami. Tyto povrchové vrstvy většinou obsahují chemické přísady, které mohou mimo jiné napadat materiál podstavců přístroje. V důsledku toho mohou ulpívat na povrchu nábytku zbytky, které lze jen obtížně odstranit, nebo které již nelze odstranit vůbec.

## **INSTALACE A BEZPEČNOST**

Obrazovka televizoru LCD je vyrobena v souladu s nejvyššími kvalitativními požadavky a byla provedena kontrola zaměřená na chybné pixely.

Z technologických důvodů nelze ani přes maximální pečlivost postupu výroby na 100 % vyloučit, že budou některé body (pixely) poškozené.

Takovéto poškozené pixely nelze považovat za závadu přístroje ve smyslu poskytované záruky, pokud jsou v mezích stanovených normou DIN.

#### Upozornění:

Pokud je přístroj zapnutý, nepřipojujte žádné další přístroje. Před připojením vypněte i připojovaný přístroj!

Zasuňte zástrčku přístroje do síťové zásuvky až po připojení všech externích přístrojů a antény!

Zajistěte, aby byla síťová zástrčka volně přístupná!

#### Pozor:

Pokud použijete pro televizor nástěnný držák, dodržujte pokyny uvedené v návodu k montáži tohoto držáku nebo kontaktujte k provedení montáže specializovaného prodejce.

Při zakoupení nástěnného držáku zkontrolujte, zda je nástěnný držák vybaven všemi upevňovacími body, kterými je vybaven i televizor. Tyto body použijte při montáži.

5

## **OBECNÉ INFORMACE**

## Zvláštnosti Televizor

Televizor je schopen přijímat a zpracovávat všechny volně dostupné digitální a všechny analogové programy. Tento televizor je vybaven integrovaným digitálním a analogovým přijímacím modulem. Digitální programy jsou zpracovány pomocí digitálního přijímacího modulu ve vynikající digitální kvalitě zvuku i obrazu.

Elektronický průvodce programem "Průvodce TV" (TV-Guide, pouze u digitálních programů) vás informuje o aktuálních změnách programů a o úplné nabídce programů různých televizních společností platných pro následující dny.

Podrobné informace o jednotlivých televizních programech jsou dostupné i v elektronickém průvodci programů, pokud tyto informace televizní společnost nabízí.

Ke zdířce USB můžete připojit různé datové nosiče, například externí pevný disk, flash USB nebo digitální fotoaparát. Pomocí správce souborů potom můžete cíleně vybírat a přehrávat požadované formáty souborů (např. soubory MP4, MP3 nebo JPEG).

Televizor je vybaven velmi rozsáhlým a snadno ovladatelným průvodcem nabídkami.

Tento návod pro uživatele se zobrazuje na obrazovce televizoru. Přitom jsou popsány funkce jednotlivých příslušných tlačítek dálkového ovládání.

### Příjem digitálních programů

Pro příjem digitálních programů potřebujete digitální domovní nebo pokojovou anténu (pasivní nebo aktivní pokojová anténa s vlastním napájením).

Narozdíl od přenosu analogových programů není každému jednotlivému digitálně vysílanému programu přiřazen vlastní kmitočet, ale na regionální nebo národní úrovni je vysílání sloučeno do jedné skupiny tvořené několika programy.

Údaje o aktuálních přenášených datech naleznete v nabídce teletextu různých vysílacích společností, v aktuálních odborných časopisech, které se zabývají tematikou televizního vysílání nebo na internetu.

### Co je to Common Interface?

Common Interface (CI) je rozhraní pro přijímač DVB.

Kódované programy je možné sledovat pouze za použití modulu CA příslušného pro daný systém kódování a potřebné karty smartcard.

Televizor je na zadní straně vybaven slotem pro rozhraní Common Interface, do kterého lze zasouvat moduly CA různých poskytovatelů.

Do modulu CA se vkládají příslušné karty smartcard, které dodávají poskytovatelé pro umožnění sledování kódovaných programů. 6

## PŘIPOJENÍ/PŘÍPRAVA

## Připojení antény a síťového kabelu

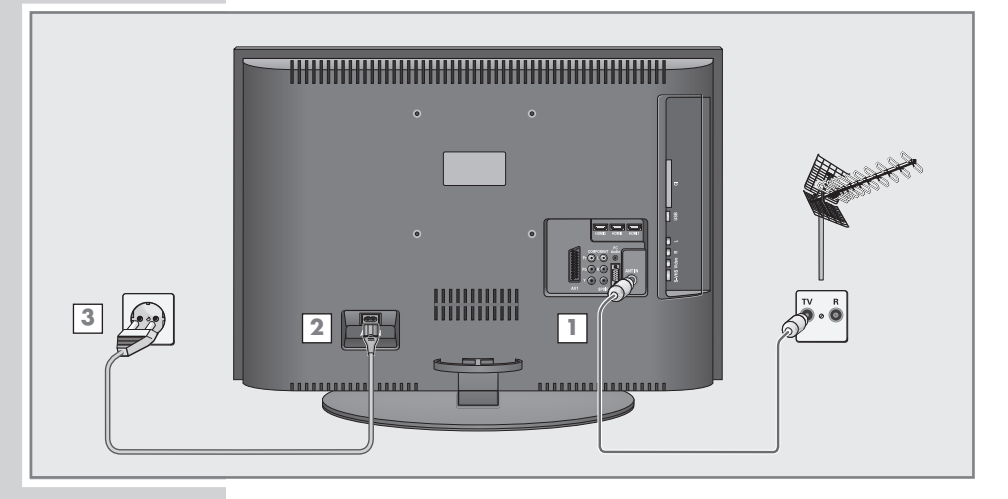

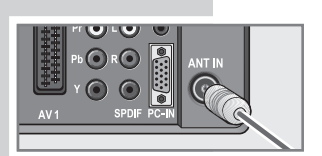

1 Zasuňte anténní kabel domovní nebo pokojové antény (pasivní nebo aktivní pokojová anténa pro digitální televizní programy s vlastním napájením) do anténní zdířky »ANT IN« televizoru;

#### nebo

zasuňte anténní kabel domovní antény (pro analogové televizní programy) do anténní zdířky »ANT IN« televizoru.

#### Upozornění:

Po připojení pokojové antény musíte případně vyzkoušet její umístění na různých místech tak, abyste dosáhli optimálního příjmu.

- 2 Přiložený přívodní kabel zasuňte do síťové zdířky »AC IN« televizoru.
- 3 Zástrčku přívodního kabelu zapojte do zásuvky.

#### Upozornění:

Zapojte zástrčku přístroje do síťové zásuvky až po připojení všech externích přístrojů a antény!

Připojujte televizor pouze pomocí dodaného přívodního kabelu do vhodné zásuvky s ochranným kontaktem a uzemněním.

Nepoužívejte takové zástrčky adaptéru nebo prodlužovací kabely, které neodpovídají platným bezpečnostním normám a nezasahujte do konstrukce přívodního kabelu.

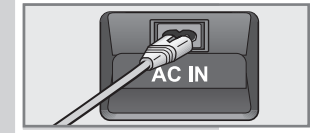

## PŘIPOJENÍ/PŘÍPRAVA

## Vkládání baterií do dálkového ovládání

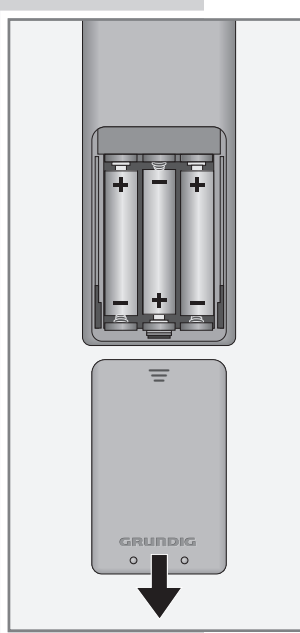

- 1 Otevřete bateriovou přihrádku a sejměte kryt.
- 2 Vložte baterie (typ micro, např. R03 nebo AAA, 3x1,5 V). Dbejte přitom na polaritu (vyznačenou na dně bateriové přihrádky).
- 3 Uzavřete přihrádku na baterie.

#### Upozornění:

Pokud váš televizní přijímač již správně nereaguje na příkazy dálkového ovládání, je možné, že jsou baterie vybité. Vybité baterie okamžitě vyjměte.

Na škody vzniklé vyteklými bateriemi se záruka nevztahuje.

Upozornění pro ochranu životního prostředí

Baterie – i takové, které neobsahují těžké kovy – se nesmí likvidovat v běžném domovním odpadu. Dbejte na dodržování ekologických zásad při likvidaci vybitých baterií, např. prostřednictvím veřejných sběren. Informujte se o právních předpisech platných ve vaší zemi.

## STRUČNÝ PŘEHLED<sub>-</sub>

Přípojky televizoru

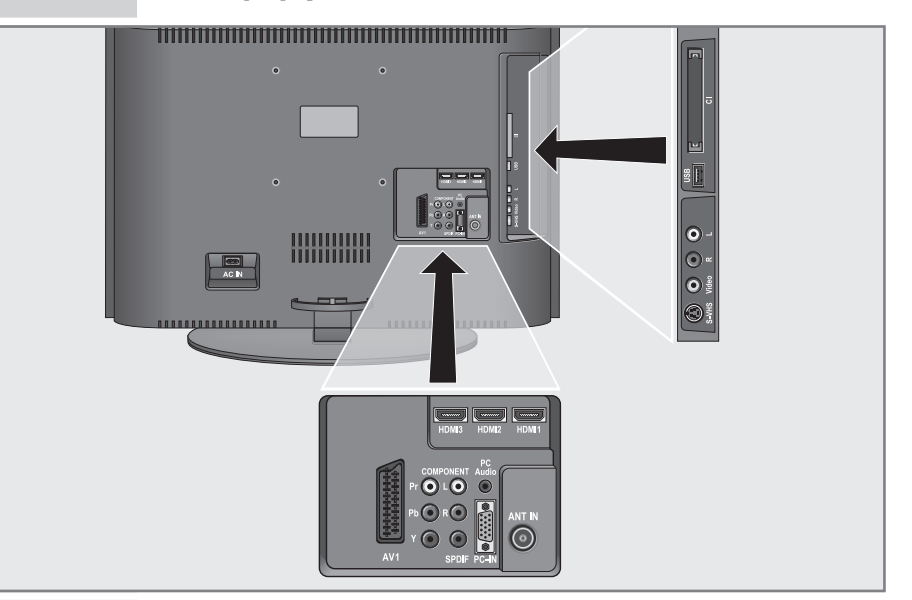

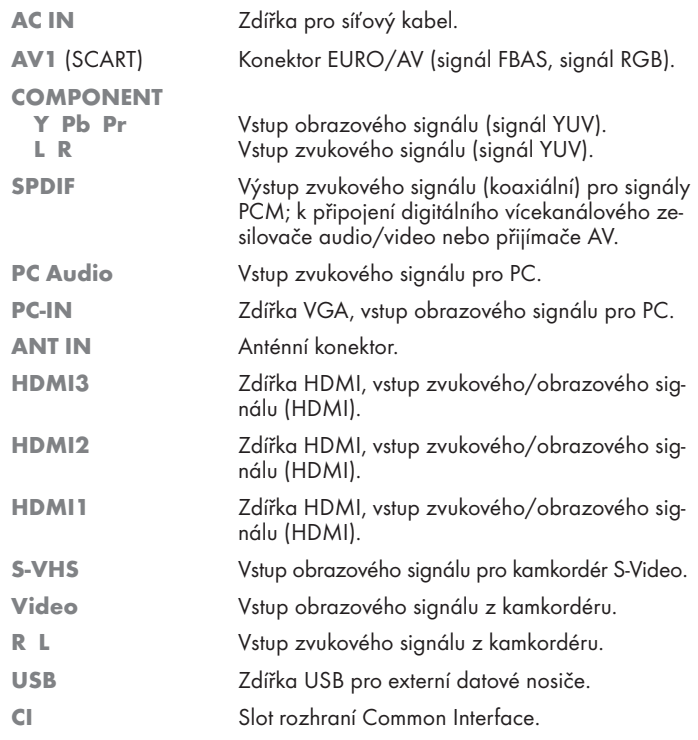

9ČESKY

O ČESKY

## STRUČNÝ PŘEHLED<sub>-</sub>

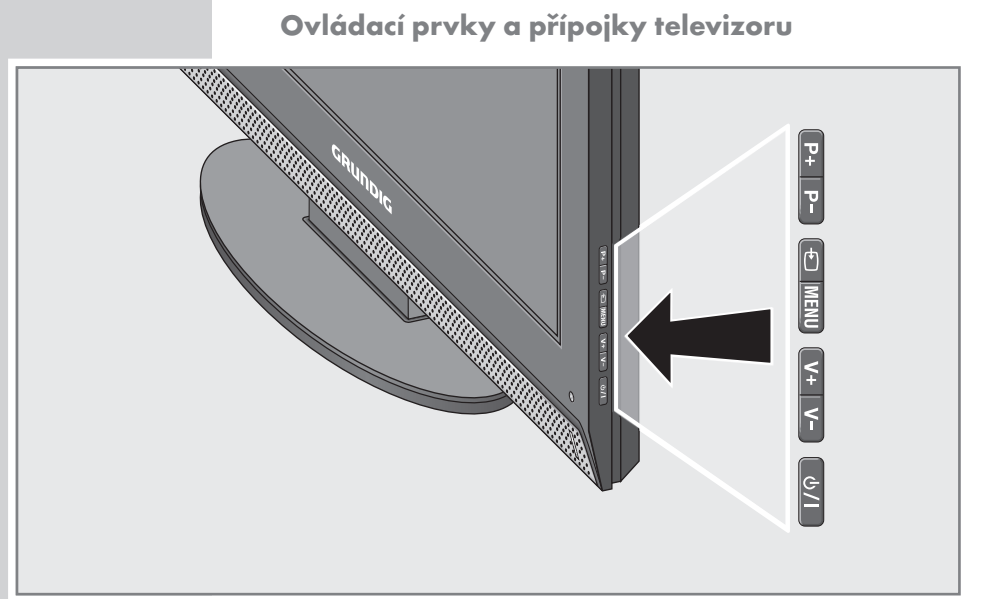

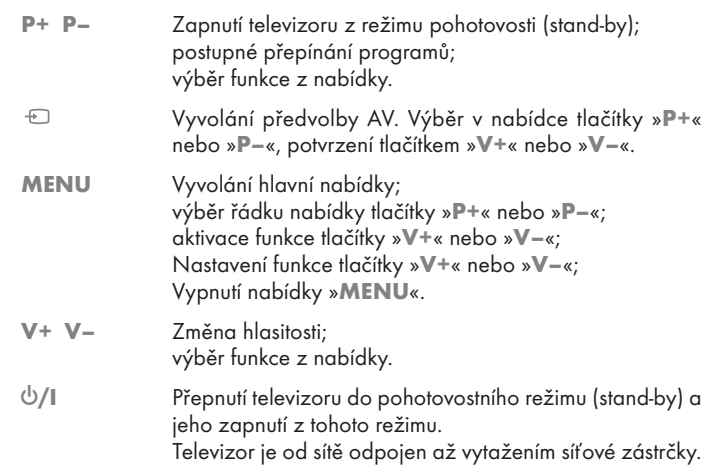

## $\circledcirc$  $\bigcirc$ DR DVD AMP  $\overset{\text{TV}}{\circ}$  $(2)$  $(3)$  $\bigodot$  $\bigcirc$  $\odot$   $\odot$  $(7)$  <br>  $(8)$  <br>  $(9)$  $\circledcirc$  $\circled{A}$  $\begin{array}{c}\n 3 \\
7 \\
\hline\n 1 \\
\hline\n 0 \\
\hline\n 1 \\
\hline\n 0 \\
\hline\n 1 \\
\hline\n 0 \\
\hline\n 0 \\
\hline\n 0 \\
\hline\n 0 \\
\hline\n 0 \\
\hline\n 0 \\
\hline\n 0 \\
\hline\n 0 \\
\hline\n 0 \\
\hline\n 0 \\
\hline\n 0 \\
\hline\n 0 \\
\hline\n 0 \\
\hline\n 0 \\
\hline\n 0 \\
\hline\n 0 \\
\hline\n 0 \\
\hline\n 0 \\
\hline\n 0 \\
\hline\n 0 \\
\hline\n 0 \\
\hline\n 0 \\
\hline\n 0 \\
\hline\n 0 \\
\hline$  $\wedge$  $+$ TOP<br>MENU<br>(TV-G) MENU<br>TXT)  $\begin{pmatrix} 1 \\ 1 \\ 0 \\ 0 \\ 0 \end{pmatrix}$  ,  $\begin{pmatrix} 1 \\ 0 \\ 0 \\ 0 \\ 0 \end{pmatrix}$  ,  $\begin{pmatrix} 1 \\ 0 \\ 0 \\ 0 \\ 0 \end{pmatrix}$  ,  $\begin{pmatrix} 1 \\ 0 \\ 0 \\ 0 \\ 0 \end{pmatrix}$ GRUNDIG

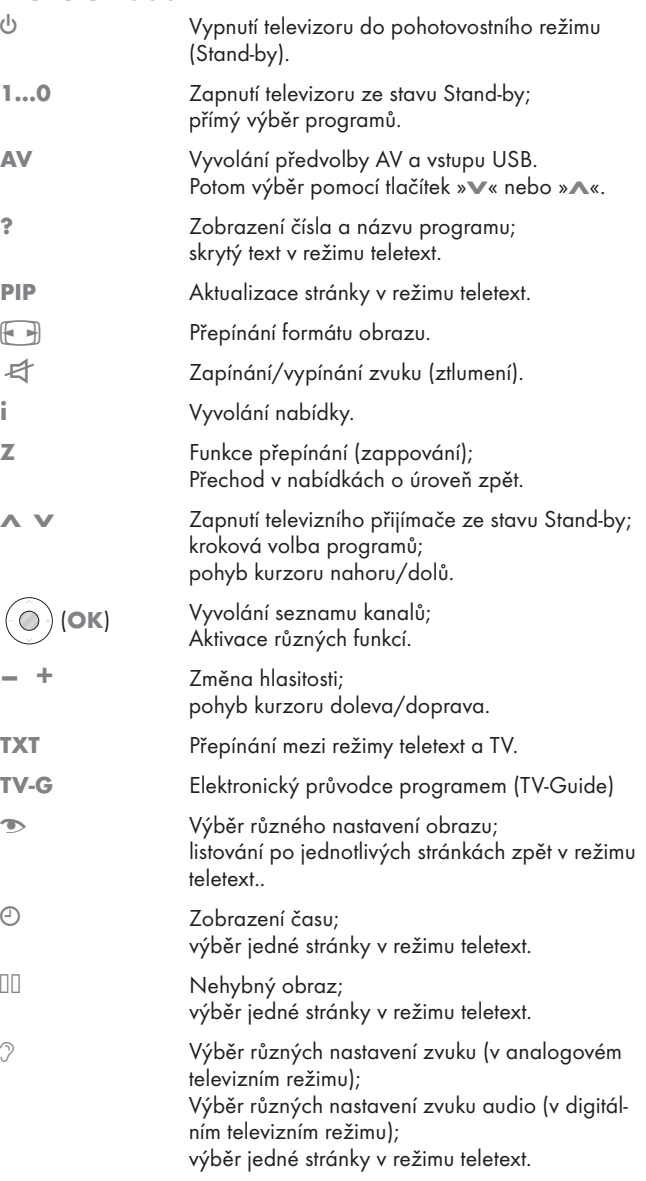

## STRUČNÝ PŘEHLED<sub>-</sub>

## Dálkové ovládání

SCAN

 $\circledcirc$  $\bigcirc$  $\begin{array}{ccc} \textcircled{1} & \textcircled{2} & \textcircled{3} \end{array}$  $(4)$  (5) (6)  $(2) 8 9$  $\circledcirc$  $\circled{A}$  $\begin{pmatrix} 1 & 1 & 0 & 0 \\ 0 & 0 & 0 & 0 \\ 0 & 0 & 0 & 0 \\ 0 & 0 & 0 & 0 \\ 0 & 0 & 0 & 0 \\ 0 & 0 & 0 & 0 \\ 0 & 0 & 0 & 0 \\ 0 & 0 & 0 & 0 \\ 0 & 0 & 0 & 0 \\ 0 & 0 & 0 & 0 \\ 0 & 0 & 0 & 0 \\ 0 & 0 & 0 & 0 \\ 0 & 0 & 0 & 0 & 0 \\ 0 & 0 & 0 & 0 & 0 \\ 0 & 0 & 0 & 0 & 0 \\ 0 & 0 & 0 & 0 & 0 \\ 0 & 0 & 0 &$  $+$ TOP<br>MENU<br>(TV-G) MENU<br>TXT)  $\bigodot_{n=1}^{\infty} \bigodot_{n=1}^{\infty} \bigodot_{n=1}^{\infty}$ GRUNDIG

## STRUČNÝ PŘEHLED<sub>---</sub>

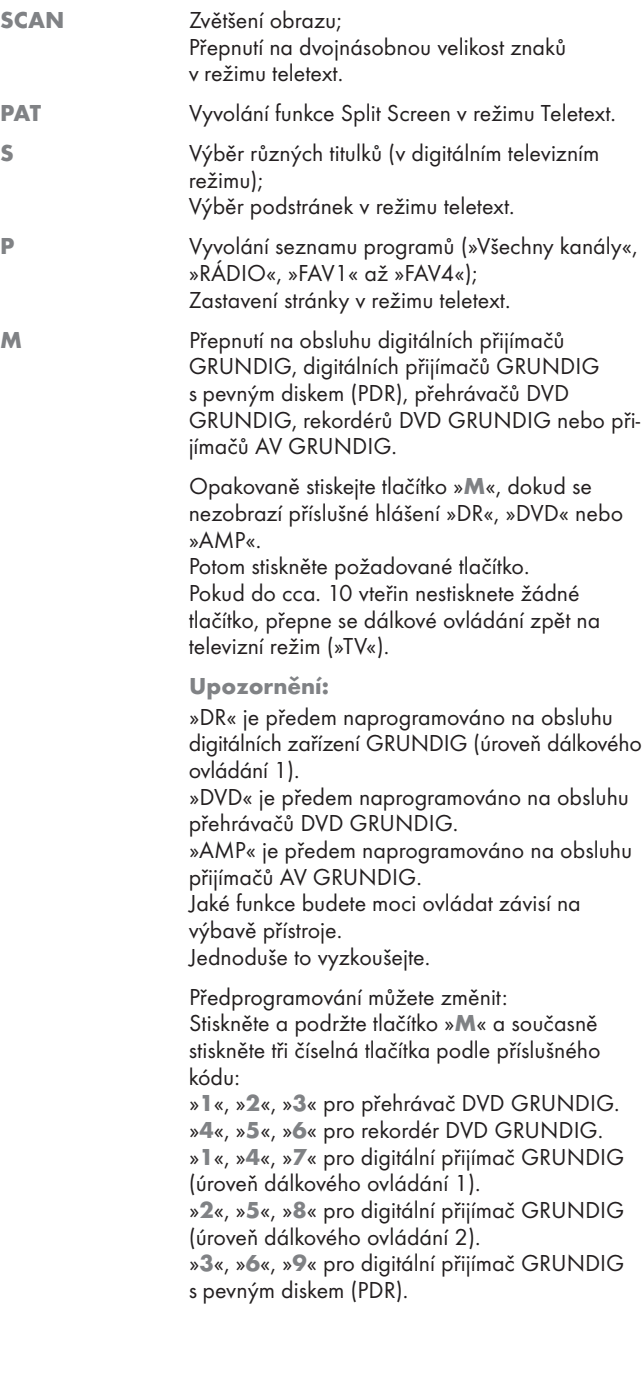

## **NASTAVENÍ**

## Vyhledávání televizních programů

Televizor je vybaven funkcí automatického vyhledávání programů, která nejprve vyhledává digitální a potom analogové televizní programy.

Spusťte funkci vyhledávání, a pak můžete seřadit televizní programy podle vlastního výběru.

K dispozici je 400 předvoleb pro digitální televizní programy a 99 předvoleb pro analogové televizní programy, které lze libovolně obsazovat programy přijímanými anténou nebo kabelovou přípojkou (analogové programy).

- 1 Zapněte televizor tlačítky »8«, »1…0« nebo »V« nebo »Λ« z pohotovostního režimu (stand-by).
	- Po prvním uvedení do provozu se zobrazí nabídka »Installation Guide« (Návod instalace).
- 2 Vyberte tlačítky »–« nebo »+« požadovaný jazyk.

#### Nápověda:

Pokud se na obrazovce nezobrazí nabídka »Návod instalace« proveďte nastavení podle kapitoly "Uvedení televizoru do původního stavu při dodání" na straně 25.

#### Pozor!

Zvolte analogové nebo digitální. Vyhledá

Překontrolujte, zda je připojena anténa.

Language Settings **English** re Antenna P

Select  $\qquad \qquad \bullet$  Exit Auto Tuning s

Výběr Ukončit

Vyhledávání... UHF CH49 DTV

4 Deutschland » ATV & DTV Berlin GMT+1

Výběr země Typ prohled. Časová zóna

Automatické laděn

 $(9)$ 

ProSieben kabel eins

DTV DTV DTV DTV DTV DTV

●●●●●●●●●●●●●●●●

**OB** Ukončit

**2** Přeskočit

Napětí na anténě je dovoleno aktivovat pouze v případě, pokud je anténa skutečně aktivní pokojovou anténou se zesilovačem signálu a není již sama o sobě napájena napětím pomocí zásuvkového síťového dílu apod.

Jinak může dojít ke zkratu nebo ke zničení vaší antény!

- 3 Vyberte řádek »Aktıvní anténa« tlačítky »V« nebo »Λ«. Zapněte napájení antény tlačítkem »–« nebo »+« (»Zap«).
- 4 Vyberte tlačítkem »V« nebo »Λ« řádek »Automatické ladění« a potvrďte tlačítkem »●«.

– Řádek »Výběr země« je aktivní.

- 5 Vyberte zemi tlačítky »–« nebo »+«.
- 6 Vyberte řádek »Typ prohled.« tlačítky »V« nebo »Λ«. Tlačítkem »–« nebo »+« vyberte, zda mají být vyhledávány pouze digitální televizní programy (DTV), pouze analogové televizní programy (ATV) nebo oba typy (ATV a DTV).
- 7 Vyberte řádek »Časová zóna« tlačítky »V« nebo »Λ«. Vyberte časovou zónu tlačítkem »–« nebo »+«.
- 8 Vyhledávání spustíte stisknutím tlačítka »●«.
	- Zobrazí se nabídka »Vyhledávání...«, začíná vyhledávání televizních programů. To může trvat v závislosti na počtu přijímaných televizních programů několik minut.

#### Upozornění:

Vyhledávání lze předčasně přerušit stisknutím tlačítka »i«.

13ČESKY

## **NASTAVENÍ**

## Změna názvů digitálních programů

Pořadí nalezených programů můžete uspořádat podle vlastního přání nebo můžete vymazat nepotřebné programy a blokovat jednotlivé předvolby (dětská pojistka).

Tlačítkem » $\sqrt{ }$ « (modrá) můžete přepínat mezi položkami »Tabulka programů – VŠECHNY«, »Tabulka programů – DTV«, »Tabulka programů – RADIO« a »Tabulka programů – ATV«.

Tlačítkem » $\infty$ « (červená) můžete zobrazovat programy, přiřazené konkrétní síti.

Tlačítkem »S« nebo »P« můžete listovat tabulkou programů na další nebo na předchozí stránku.

#### Vyvolání tabulky programů

- 1 Vyvolejte stisknutím tlačítka »i« nabídku. – Zobrazí se nabídka »OBRAZ«.
- 2 Vyberte tlačítky »–« nebo »+« nabídku »NÁZEV PRO-GRAMU«.
- 3 Vyberte tlačítkem »V« nebo »Λ« řádek »Tabulka programů« a potvrďte tlačítkem »●«.

– Zobrazí se nabídka »Tabulka programů«.

#### Přesouvání programů na jiné předvolby

- 1 Vyberte v nabídce »Tabulka programů« pomocí tlačítka »V« nebo »Λ« televizní program, který má být přemístěn.
- $\cdot$  2 Označte televizní program tlačítkem » $\odot$ « (zelená).
- 3 Zadejte novou předvolbu tlačítky »1…0« v jedno, dvou nebo třímístném formátu.
- 4 Potvrďte zadání stisknutím tlačítka »●«.

#### Upozornění:

Pro setřídění dalších televizních programů opakujte postup uvedený v bodech 1 až 4 .

Televizní programy s pevně přiřazenou předvolbou (např. francouzské programy s kódováním LCN) nelze přesouvat.

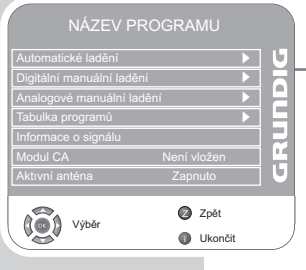

Tabulka programů

**V** Výběr Ukončit V Výběr V Ukončit V V Ukončit V Ukončit V Ukončit V Ukončit V Ukončit V Ukončit V Ukončit V U

0 – © Poz. 2pět

**O** Zpět

DTV<sub>2</sub> DTV 3 RTL Television <u>dtv</u> 4 SAT.1 DTV 6 VOX DTV 7 RTL2 DTV 8 kabel eins DTV 9 Super RTL

DTV 1 Das Erste

DTV 5 ProSieben Poz.

## **NASTAVEN**

## Sestavení tabulky oblíbených položek

Můžete vybrat své oblíbené televizní programy a uložit je až do čtyřech tabulek oblíbených položek (FAV1 až FAV4).

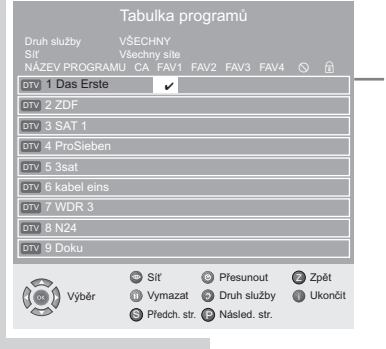

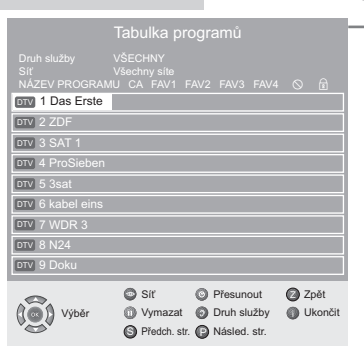

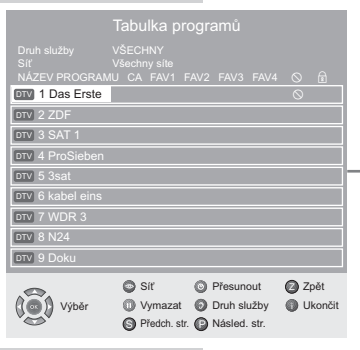

- 1 Vyberte v nabídce »Tabulka programů« pomocí tlačítka »V« nebo »Λ« televizní program, který má být přemístěn.
- 2 Přesuňte program tlačítky »–« nebo »+« do tabulky oblíbených na pozici 1 až 4 a uložte tlačítkem »●«.
	- Pozice v tabulce oblíbených položek je označena číslem »✔«.
	- Stejný televizní program můžete uložit do několika tabulek oblíbených položek.

#### Upozornění:

Televizní program můžete z tabulky oblíbených položek vymazat. Vyberte televizní program tlačítky »V« nebo »Λ« a »–« nebo »+« a vymažte stisknutím tlačítka »●«.

### Mazání programů

- 1 Vyberte v nabídce »Tabulka programů« pomocí tlačítka »V« nebo »Λ« televizní program, který má být vymazán a potvrďte stisknutím tlačítka »<sup>11</sup>« (žlutá).
	- 2 Potvrďte vymazání stisknutím tlačítka » $\mathcal{O}$ « (zelená).
	- 3 Vyberte tlačítko »Ano« tlačítkem »–« nebo »+« a potvrďte tlačítkem »●«.

#### Upozornění:

Tlačítkem » $\infty$ « (červená) můžete vymazat všechny televizní programy.

Předvolby, jejichž televizní programy byly vymazány, nebudou již v »Tabulka programů« zobrazeny.

## Přeskakování televizních programů

Můžete označit ty televizní programy, které mají být při výběru tlačítkem »Λ« nebo »V« přeskočeny. Provedení výběru pomocí tlačítek s čísly je i nadále možné.

- 1 Vyberte v nabídce »Tabulka programů« pomocí tlačítka »V« nebo »Λ« televizní program, který má být přemístěn.
- $-$  2 Tlačítkem » $+$ « přepněte na symbol » $\mathcal{Q}$ « a označte televizní program tlačítkem »●«.
	- Televizní program je označen symbolem » $\mathcal{O}$ «.

#### Upozornění:

Televizní program můžete opět odblokovat. Vyberte televizní program tlačítky »V« nebo »Λ«, přejděte tlačítkem »+« na symbol » $\Diamond$ « a odblokujte program tlačítkem »•«.

### Ukončení nastavení

1 Nastavení ukončíte stisknutím tlačítka »i«.

## **NASTAVENÍ**

### Nastavení obrazu

OBRAZ Jas 45 ●●●●●●●● Kontrast ●●●●●●●●●●●●●●●●● Barevná sytost 55 ●●●●●●●●●● Ostrost 50 ●●●●●●●●●

OBRAZ

Pestré barvy **Vypnuto** Perfekt Clear Vypnuto

Podsvícení **●●●●●●●●●●●●●●●●●●●**●●●

Zpět Z **O** Ukončit

Zpět Z **OD** Ukonči **DIQUER** 

**DIQUADI** 

Výběr

 $(\widetilde{\bullet})$ 

Výběr

 $\widetilde{\mathbb{Q}}$ 

- 1 Vyvolejte stisknutím tlačítka »i« nabídku. – Zobrazí se nabídka »OBRAZ«.
- 2 Vyberte potřebný řádek (funkci) »Režim obrázu«, »Jas«, »Kontrast«, »Barevná sytost«, »Ostrost«, nebo »Podání barev« tlačítky »Λ« nebo »V«.

Vyberte požadovanou hodnotu tlačítkem »–« nebo »+« a potvrďte tlačítkem »●«.

#### Upozornění:

Další nastavení naleznete na druhé straně režimu »OBRAZ«.

- 3 Přepněte na druhou stránku nabídky »V« a potvrďte řádek »Pokročilá nastavení obrazu« tlačítkem »●«.
- 4 Vyberte potřebný řádek (funkci) »Potlačení šumu«, »Redukce MPEG«, »Pestré barvy«, »Perfekt Clear«, »Dynamický kontrast«, »Dynamické podsvícení« nebo »Podsvícení« tlačítky »V« nebo »Λ«.

Vyberte požadovanou hodnotu tlačítkem »–« nebo »+« a potvrďte tlačítkem »●«.

#### Upozornění:

Na první stránku nabídky »OBRAZ« přejdete opět tlačítkem »Z«.

»Dynamický kontrast« (změna podsvícení obrazovky je provedena v souladu s parametry obrazu tak, aby došlo k nastavení optimálního kontrastu).

Funkci »Redukce MPEG« můžete vybrat pouze v rámci digitálních předvoleb a předvoleb AV.

Funkce »Redukce MPEG« redukuje případné rušivé artefakty (tvorbu bloků) u digitálních programů komprimovaných ve formátu MPEG (např. z přijímače DVB-T, přehrávače DVD).

Podsvícení obrazovky lze změnit pouze v případě, že je funkce »Dynamický kontrast« vypnutá.

5 Nastavování ukončete stisknutím tlačítka »i«.

## **NASTAVENÍ**

## Nastavení zvuku

●●●● Hlasitost (\*\*\*\* 29 **URUNIO** Balance ●●●●●●●●●●●●●●●●●●●●● s Zpět Z (@) Výbě **O** Ukončit

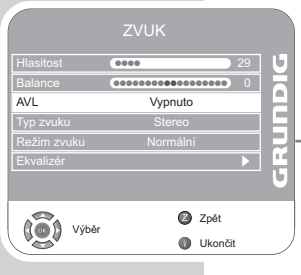

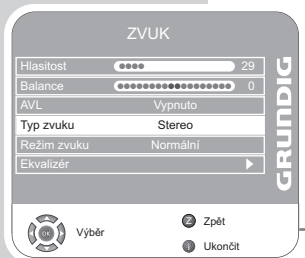

- 1 Vyvolejte stisknutím tlačítka »i« nabídku. – Zobrazí se nabídka »OBRAZ«.
- 2 Vyberte nabídku »ZVUK« tlačítky »–« nebo »+« a potvrďte tlačítkem »●«.

Upozornění:

Postup další obsluhy naleznete v následujících kapitolách.

### Hlasitost

1 Vyberte pomocí tlačítka »V« nebo »Λ« řádek »Hlasitost« a změňte její nastavení tlačítky »–« nebo »+«.

### Vyvážení

1 Vyberte pomocí tlačítka »V« nebo »Λ« řádek »Balance« a změňte nastavení tlačítky »–« nebo »+«.

### Automatická hlasitost

Televizní vysílače vysílají s různou hlasitostí. Funkce AVL (Automatic Volume Limiting) zaručuje jednotnou hlasitost, když přepínáte z jednoho televizního programu na jiný.

1 Vyberte pomocí tlačítka »V« nebo »Λ« řádek »AVL« a aktivujte tlačítky »–« nebo »+« nastavení »Zapnuto«.

#### Upozornění:

V případě, že jste v řádku »Režim zvuku« vybrali nastavení »SRS«, nelze vybrat řádek »AVL«.

### Stereo/duální vysílání, mono

Pokud přístroj přijímá dvoukanálová vysílání např. hraný film s původním zvukem na zvukovém kanálu B (zobrazení: »Dual II«) a synchronizovanou verzi na zvukovém kanálu A (zobrazení: »Dual I«), můžete vybrat vámi požadovaný zvukový kanál.

Pokud přístroj přijímá stereofonní vysílání, přepne se automaticky na reprodukci stereofonního zvuku (zobrazení: »Stereo«).

Pokud je příjem stereofonního zvuku nekvalitní, můžete přepnout na »Mono«.

1 Vyberte pomocí tlačítka »V« nebo »Λ« řádek »Typ zvuku« a změňte nastavení tlačítky »–« nebo »+«.

## Šířka sterea

Rozšiřuje při stereofonním vysílání zvukový obraz a zlepšuje jej u monofonního vysílání.

- 1 Vyberte stisknutím tlačítka »V« nebo »Λ« řádek »Režim zvuku«.
- 2 Vyberte požadované nastavení stisknutím »–« nebo »+«.

## ZVUK Balance ●●●●●●●●●●●●●●●●●●●●● AVL Vypnuto Režim zvuku (O) Vybrat Zpět Z **O** Ukončit Hlasitost **acce** 29 s **URUNIO** ●●●●

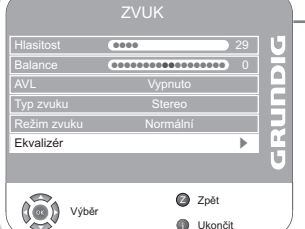

**O** Ukonči

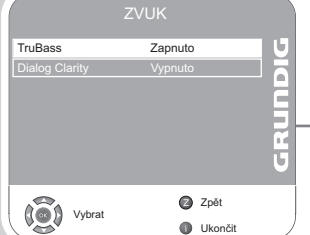

## **NASTAVENÍ**

## SRS TruSurround XT\*

SRS TruSurround XT je patentovaná technologie audio, která je integrovaná v televizoru a potřebuje k vytvoření zvukových efektů Surround pouze vestavěné reproduktory.

- 1 Vyberte řádek »Režim zvuku« tlačítky »V« nebo »Λ«.
- 2 Vyberte tlačítky »–« nebo »+« nastavení »SRS«.

### Ekvalizér

Ekvalizér nabízí čtyři předem naprogramovaná nastavení zvuku (Hudba, Sporty, Kino a Řeč) a jedno vlastní nastavení (Uživatel), které si můžete sami určit.

- 1 Vyberte pomocí tlačítka »V« nebo »Λ« řádek »Ekvalizér« a potvrďte tlačítkem »●«.
	- Zobrazí se nabídka »EKVALIZÉR«.

#### Upozornění:

V případě, že jste v řádku »Režim zvuku« vybrali nastavení »SRS«, nelze vybrat řádek »Ekvalizér«.

- 2 Vyberte pomocí tlačítka »–« nebo »+« řádek »Uživatel« a potvrďte tlačítkem »V«.
	- Je aktivováno kmitočtové pásmo »120 Hz«.
- 3 Pomocí tlačítka »V« nebo »Λ« nastavte požadovanou hodnotu a vyberte tlačítkem »–« nebo »+« další kmitočtové pásmo.
- 4 Nastavení ukončíte stisknutím tlačítka »Z«.

#### Funkce TruBass a Dialog Clarity

Nastavením »TruBass« docílíte efektu zesíleného basu.

Funkce »Dialog Clarity« rozpoznává části dialogu v audio nahrávkách a zlepšuje reprodukci dialogů.

Obě funkce naleznete na druhé straně nabídky »ZVUK«.

#### Upozornění:

V řádku »Režim zvuku« musí být vybráno nastavení »SRS«.

- 1 Vyberte řádek »TruBass« nebo »Dialog Clarity« tlačítky »V« nebo »Λ«.
	- 2 Vyberte tlačítky »–« nebo »+« požadované nastavení.
	- 3 Nastavení ukončíte stisknutím tlačítka »Z«.

#### Ukončení nastavení

- 1 Nastavování ukončete stisknutím »i«.
- \* Na základě licence od společnosti SRS Labs, Inc. TruSurround XT, SRS a symbol @ jsou ochrannými známkami společnosti SRS Labs, Inc.

## Základní funkce

 $\left($   $\right)$ 

 $\tilde{\circ}$ 

 $\boxed{4}$ 

 $\mathbf 0$ 

 $(2)$ 

 $(i)$ 

 $(\widehat{TXT})$ 

 $\circ$ 

GRUNDIG

 $\overline{O}$  $\sum_{i=1}^{N}$ AMP

 $\overline{2}$ 

 $\sqrt{5}$ 

 $\left( 8\right)$ 

 $(PIP)$  $\textcircled{\tiny{H}}$   $(\circ)$ 

3

 $\left( 6\right)$ 

 $\left|9\right\rangle$ 

ÄV

 $\overline{Q}$ 

 $\left( \widehat{A}\right)$ ⋳  $\widehat{z}$ 

 $(\widehat{\text{IV-}G})$ 

### Zapínání a vypínání

- 1 Z režimu pohotovosti zapnete televizor stisknutím »<sup>U</sup>«, »1...0«, »V« nebo »Λ«.
- 2 Stisknutím tlačítka » $\mathcal{O}_{\mathfrak{K}}$  uvedete televizor do režimu pohotovosti (stand-by).

#### Výběr programů

- 1 Programy vybíráte přímo tlačítky »1 ... 0«.
- 2 Programy postupně vybírejte tlačítky »V« nebo »Λ«.
- 3 Vyvolejte seznam programů tlačítkem »●«, vyberte požadovaný program tlačítkem »V« nebo »Λ« a vyvolejte tlačítkem »●«.
- 4 Seznam programů skryjete tlačítkem »i«.

### Výběr programů ze seznamů programů

Programy můžete vybírat z různých seznamů (např. Všechny kanály, oblíbené FAV1 apod.).

- 1 Vyvolejte přehled seznamů tlačítkem »P«. — Zobrazí se přehled.
- 2 Vyberte seznam programů tlačítkem »V« nebo »Λ« a vyvolejte tlačítkem »●«.
- 3 Vyberte požadovaný program tlačítkem »V« nebo »Λ« a vyvolejte jej tlačítkem »●«.
- 4 Seznam programů skryjete tlačítkem »i«.

#### Výběr předvolby AV

- 1 Vyvolejte tlačítkem »AV« nabídku »TABULKA ZDROJOVÝCH«.
- 2 Vyberte požadovanou předvolbu AV tlačítkem »V« nebo »Λ« a potvrďte tlačítkem »●«.
- 3 Zpět na televizní program z přepnete stisknutím tlačítka »1 ... 0«.

### Přepínání mezi digitálními a analogovými programy

- 1 Vyvolejte tlačítkem »AV« nabídku »TABULKA ZDROJOVÝCH«.
- 2 Vyvolejte tlačítkem »V« nebo »Λ« řádek »DTV« (digitální předvolba) nebo »ATV« (analogová předvolba) a potvrďte stisknutím tlačítka »●«.

#### Změna hlasitosti

1 Změňte hlasitost tlačítky »–« nebo »+«.

### Zapínání/vypínání zvuku

1 Zvuk vypnete (ztlumíte) a znovu zapnete pomocí tlačítka »√«.

19<br>19

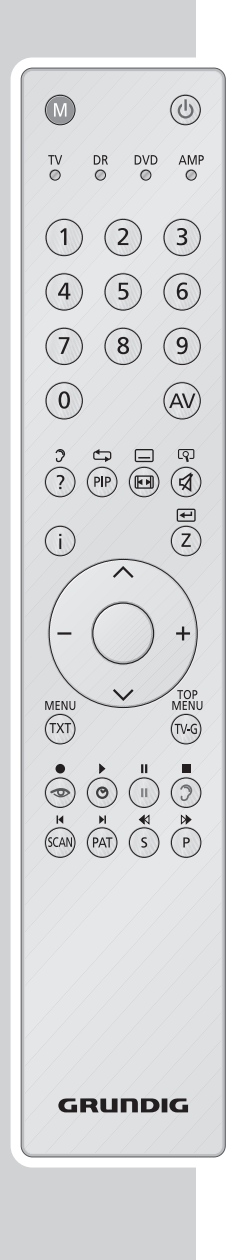

### Zobrazení času

1 Časový údaj lze zobrazit tlačítkem » $\Theta$ «.

### Zobrazení informací

1 Informace zobrazíte pomocí tlačítka »?«. – Zobrazené hlášení se po krátké době automaticky skryje.

### Nehybný obraz

Pokud chcete sledovat určité scény déle, můžete obraz právě sledovaného vysílání "zmrazit".

- 1 Stiskněte tlačítko »<sup>11</sup>« (žlutá barva).
- 2 Funkci ukončíte opětovným stisknutím tlačítka »<sup>11</sup>« (žlutá barva).

### Nastavení obrazu

Můžete vybírat čtyři různá nastavení obrazu.

- 1 Vyberte tlačítkem » $\infty$ « požadované nastavení obrazu: »Uživatel«, »Sporty«, »Kino«, »Prirozený« nebo »Živé«.
	- Nastavení »Uživatel« lze změnit, viz kapitola "Nastavení obrazu" na straně 16.

### Nastavení zvuku

V režimu příjmu analogových televizních programů můžete vybírat různá nastavení zvuku.

- 1 Vyberte požadované nastavení zvuku »Uživatel«, »Řeč«, »Kino«, »Sporty« nebo »Hudba« tlačítkem » $\mathcal{P}$ « (modrá).
	- Nastavení zvuku pod označením »Uživatel« lze změnit, viz kapitola "Ekvalizér" na straně 18.

### Jazyk audio

V režimu příjmu digitálních televizních programů můžete vybírat různé jazyky. Možnosti výběru závisí na daném programu.

- $\mathbb I$  Vyvolejte tlačítkem » $\mathbb I$ « (modrá) nabídku.
- 2 Vyberte tlačítkem »v« nebo »A« jazyk a potvrďte tlačítkem »···

### **Titulky**

V režimu příjmu digitálních televizních programů můžete vybírat různé titulky. Možnosti výběru závisí na daném programu.

- 1 Vyvolejte tlačítkem »S« nabídku.
- 2 Vyberte tlačítkem »v« nebo »∧« jazyk a potvrďte tlačítkem »•«.

### Funkce Zoom

Pomocí této funkce můžete zvětšit obraz.

1 Funkci Zoom aktivujete opakovaným stisknutím tlačítka »SCAN«.

## Funkce přepínání (zappování)

Pomocí této funkce si můžete uložit váš televizní program, který právě sledujete, a přepnout na jiný program.

- 1 Tlačítkem »1…0« nebo »V«, »Λ« vyberte televizní program, který má být uložen do paměti Zapp, a uložte jej tlačítkem »Z«.
- 2 Přepněte pomocí tlačítka »1…0« nebo »V«, »Λ« na jiný televizní program.
- 3 Stisknutím tlačítka »Z« lze vždy přepnout na uložený televizní program a znovu zpět na naposledy sledovaný televizní program.
- 4 Funkci přepínání (zappování) ukončíte stisknutím tlačítka »i«.

### Elektronický průvodce programem (TV-Guide)

Elektronický průvodce programem nabízí přehled všech pořadů, které budou vysílány příští týden (pouze u digitálních televizních programů).

1 Informace o programu zobrazíte pomocí tlačítka »TV-G«.

#### Upozornění:

Ne všechny televizní programy nabízejí rozsáhlou funkci elektronického průvodce programem TV-Guide.

Mnohé televizní společnosti vysílají svůj aktuální denní program, ke kterému však nenabízejí podrobný popis.

Jsou i televizní společnosti, které nenabízejí žádné informace.

- 2 Vyberte tlačítkem »V« nebo »Λ« televizní program.
	- Zobrazí se pořady vybraného televizního programu pro dnešní den.

Navíc se zobrazí informace o aktuálním pořadu s podrobnými informacemi o programu.

3 Na aktuální pořad přepnete tlačítkem »+«.

#### Upozornění:

Rozsáhlé informace o pořadu vyvoláte tlačítkem »?« a tímto tlačítkem je také opět skryjete.

- 4 Programové informace o následujících pořadech vyvoláte tlačítkem »V«, zpět na programové informace o aktuálním pořadu přepnete tlačítkem »Λ«.
- 5 Tlačítkem » $\odot$ « (zelená) vyberete další dny v týdny, zpět na aktuální den přejdete tlačítkem » $\mathcal{D}$ « (červená).

#### Upozornění:

Tlačítkem » $\mathcal{P}$ « (modrá) a »**OK**« můžete zařadit vybraný pořad do paměti časovače.

Tlačítkem »<sup>[]</sup>« (žlutá) můžete vyvolat přehled časovačů připomínek.

ČESKY

21

Tlačítkem »–« přejdete do výběru programů.

6 Elektronického průvodce programem opustíte stisknutím tlačítka »i«.

### Přepínání formátu obrazu

Jestliže je na konektorech Euro-AV rozpoznán formát 16:9, televizor automaticky přepíná na tento formát.

- 1 Vyberte tlačítkem »E« formát obrazu. Na obrazovce se objeví vybraný formát, například »16:9«.
	- Máte možnost volby jednoho z těchto formátů obrazu:

#### Formát »Auto 16:9«

U vysílání formátu 16:9 dojde k automatickému přepnutí na formát »16:9«.

U vysílání formátu 4:3 dojde k automatickému přepnutí na formát »4:3«.

#### Formát »16:9« a »14:9«

U vysílání formátu 4:3 a při vybrané funkci formát »16:9« nebo »14:9« je obraz horizontálně rozšířený.

Geometrie obrazu je v horizontálním směru lineárně prodloužena. U zdrojů signálu, které mají skutečně formát 16:9 (ze SET-TOP-Boxu na konektoru Euro-AV), je obraz zcela vyplněn a obrazová geometrie je správná.

#### Formát »4:3«

Obraz se zobrazí ve formátu 4:3.

#### Formát »LetterBox«

Režim Letterbox je zvlášť vhodný pro vysílání ve formátu 16:9. Doposud známé černé pruhy v horní a dolní části obrazu jsou přepsány, obrazy ve formátu 4:3 jsou zobrazeny v plném formátu. Vysílané snímky jsou zvětšovány, přitom dochází nahoře a dole k malé ztrátě obrazového obsahu. Obrazová geometrie však zůstává zachována.

#### Format »Titulky«

Pokud nevidíte titulky, které se zobrazují na spodním okraji obrazu, vyberte formát »Titulky«.

#### Formát »Panorama« a »Panoramatické kino«

Tento režim je vhodný pro kinofilmy s extrémními poměry šířky a výšky.

U vysílání formátu 4:3 a při zvolené funkci »Panorama« nebo »Panoramatické kino« je obraz horizontálně rozšířený. Geometrie obrazu je v horizontálním směru protažená.

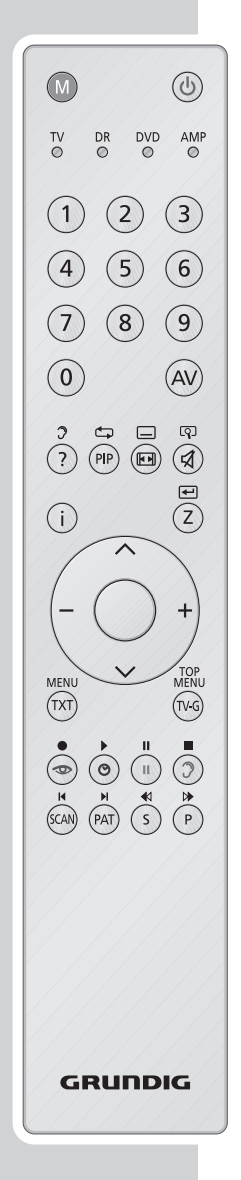

## **REŽIM TELETEX**

## Režim FLOF-text a režim normálního textu

- 1 Teletext zapnete tlačítkem »TXT«.
- 2 Volbu stránky provedete přímo pomocí »1…0« nebo v krocích pomocí »V« resp. »Λ«. Návrat na stránku teletextu 100 provedete pomocí »i«.

#### Upozornění:

Na dolním okraji obrazovky je zobrazen informační řádek s červeným, zeleným a v závislosti na vysílání i žlutým a modrým popisovým polem. Dálkový ovladač je analogicky vybaven barevně označenými tlačítky.

- 3 Pomocí tlačítek » $\infty$ « (červené), » $\mathbb{O}$ « (zelené), » $\mathbb{I}[\mathbb{R}]$ « (žluté) nebo  $\sqrt{2}$ « (modré) je možné vybírat stránku teletextu. Závisí to na údaji zadaném v informačním řádku.
- 4 Teletext vypnete tlačítkem »TXT«.

## Další funkce

### Překlenutí čekání

Zatímco probíhá vyhledávání stránky, můžete přepnout na televizní program.

- 1 Zadejte číslo teletextové stránky tlačítkem »1…0« a pak stiskněte »PIP«.
	- Jakmile je stránka nalezena, zobrazí se její číslo.
- 2 Na stránku teletextu přepnete stisknutím »PIP«.

### Zvětšení písma

Máte-li potíže se čtením textu na obrazovce, můžete zdvojnásobit velikost znaků.

1 Pro zvětšení písma teletextové stránky stiskněte opakovaně tlačítko »SCAN«.

#### Zastavení stránky

V rámci několikanásobné stránky může být zahrnuto několik stránek, ve kterých se z podnětu televizní stanice listuje automaticky.

- 1 Podstránku zastavíte stisknutím tlačítka »P«.
- 2 Funkci ukončíte stisknutím tlačítka »P«.

### Přímé vyvolání podstránky

Pokud obsahuje vybraná teletextová stránka další stránky, zobrazí se jak číslo aktuální stránky, tak i celkový počet stránek.

- 1 Vyvolejte stisknutím tlačítka »S« funkci podstránky.
- 2 Požadovanou podstránku zvolte čtyřmístně pomocí »1…0«.
- 3 Funkci ukončíte stisknutím tlačítka »S«.

23

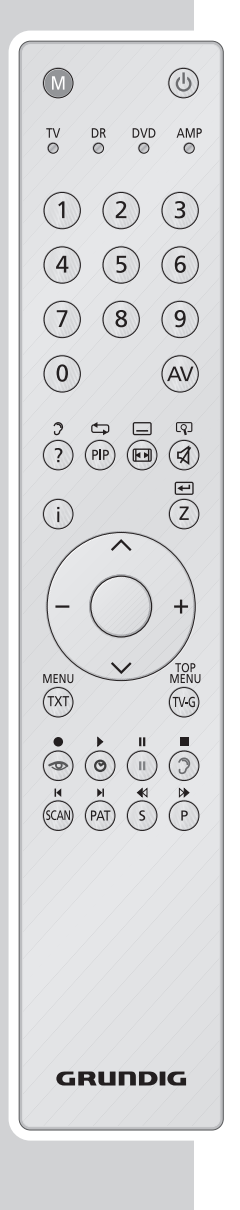

## REŽIM TELETEXT

### Skrytý text

Na některých stránkách teletextu mohou být obsaženy "skryté odpovědi" nebo informace. Lze je vyvolat.

- 1 Informace zobrazíte pomocí tlačítka »?«.
- 2 Informace skryjete tlačítkem »?«.

Rozdělená obrazovka (Split Screen)

Pomocí této funkce sledujete na levé straně televizní program, na pravé straně stránku teletextu.

- 1 Funkci Split Screen aktivujete stisknutím tlačítka »PAT«. – Televizní program a stránka teletextu se zobrazí vedle sebe.
- 2 Funkci Split Screen zrušíte stisknutím tlačítka »PAT«.

## KOMFORTNÍ FUNKCE

## Komfortní funkce

MOŽNOSTI **DIQUES** Jazyk menu s s  $\overline{\phantom{0}}$ Automatická aktualizace Aktualizace software some service of  $\blacktriangleright$  $\widetilde{(\bullet)}$ Zpět Z Výběr **O** Ukončit

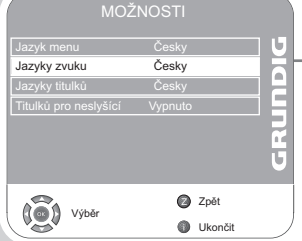

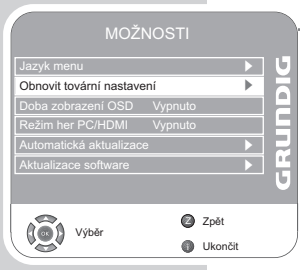

- 1 Vyvolejte stisknutím tlačítka »i« nabídku. – Zobrazí se nabídka »OBRAZ«.
- 2 Vyberte pomocí tlačítka »–« nebo »+« nabídku »MOŽNOSTI« a potvrďte tlačítkem »●«.

Upozornění:

Postup další obsluhy naleznete v následujících kapitolách.

## Změna jazyka návodu pro uživatele

- 1 Vyberte tlačítkem »V« nebo »Λ« řádek »Jazyková nastavení« a potvrďte tlačítkem »●«.
- 2 Vyberte řádek »Jazyk menu« tlačítky »v« nebo »∧«.
- 3 Vyberte tlačítky »–« nebo »+« požadovaný jazyk.
- 4 Nastavování ukončete stisknutím tlačítka »i«.

### Jazyková nastavení

(pouze u digitálních televizních programů)

Můžete měnit zobrazení titulků nebo je vypnout, vybrat jazyk titulků, vybrat další jazyk titulků, vybrat dva jazyky audio.

- 1 Vyberte tlačítkem »V« nebo »Λ« řádek »Jazyková nastavení« a potvrďte tlačítkem »●«.
- 2 Vyberte tlačítkem »V« nebo »Λ« požadovaný řádek (»Jazyky zvuku«, »Jazyky titulků«, »Titulků pro neslyšící potvrďte tlačítkem »●«.
	- 3 Vyberte tlačítkem »V« nebo »Λ« požadovaný řádek (»Primární« nebo »Sekundární«) a potvrďte jej tlačítkem »●«.
	- 4 Proveďte tlačítky »–« nebo »+« požadované nastavení.
	- 5 Vyberte tlačítkem »V« nebo »Λ« řádek »Zavřít« a potvrďte tlačítkem »●«.
	- 6 Nastavování ukončete stisknutím tlačítka »i«.

Uvedení televizoru do původního stavu při dodání Pomocí této funkce vymažete obsah tabulek programů a všechna vlastní nastavení.

- 1 Vyberte tlačítkem »V« nebo »Λ« řádek »Obnovit tovární nastavení« a potvrďte jej stisknutím tlačítka »●«.
	- 2 Vyberte tlačítko »Ano« tlačítkem »–« nebo »+« a potvrďte funkci Reset tlačítkem »●«.
		- Zobrazí se nabídka »Návod k instalaci«.
	- 3 Pokračujte v nastavování podle informací uvedených v kapitole "Vyhledávání televizních programů" na stránce 13.

ŽESKY<br>25

MOŽNOSTI

MOŽNOSTI

MOŽNOSTI

Doba zobrazení OSD Vypnuto Režim her PC/HDMI Vypnuto

Výběr

 $\binom{2}{3}$ 

Zpět Z **OD** Ukončit

Zpět Z **OD** Ukončit

> $\overline{\phantom{0}}$  $\overline{\phantom{0}}$

s

s  $\overline{\phantom{0}}$ **DIQUER** 

s s **DIQUERS** 

Doba zobrazení OSD Vypnuto Režim her PC/HDMI Vypnuto .<br>Hická aktu

Výběr

 $\widetilde{\mathbb{Q}}$ 

Zpět Z **O** Ukončit s

 $\overline{ }$  $\overline{D}$ **DIQUER** 

Doba zobrazení OSD Vypnuto r PC/HDMI

Výběr

(3)

## KOMFORTNÍ FUNKCE

#### Nastavení doby zobrazení nabídek na obrazovce

- 1 Vyberte řádek »Doba zobrazení OSD« tlačítkem »V« nebo »Λ« a potvrďte tlačítkem »●«.
- 2 Vyberte požadovanou dobu zobrazení (10, 15, 30 nebo 60 vteřin) tlačítkem »–« nebo »+« a potvrďte tlačítkem »●«.

#### Upozornění:

Pokud vyberete nastavení »Vypnuto«, zůstávají nabídky na obrazovce zobrazeny trvale.

3 Ukončete nastavování stisknutím tlačítka »i«.

#### Režim Hry

Tuto funkci můžete využívat pouze u předvoleb »HDMI1«, »HDMI2«, »HDMI3«, »YPBPR« nebo »PC«.

Pomocí této funkce přizpůsobíte nastavení obrazu televizoru podmínkám hraní her. Připojení herní konzoly je provedeno na zdířkách »HDMI1«, »HDMI2«, »HDMI3«, »COMPONENT Y Pb Pr« nebo »PC-IN«.

Nastavení v nabídce »OBRAZ« již nejsou dostupná.

- 1 Vyberte řádek »Režim her PC/HDMI« tlačítky »V« nebo »Λ«.
- 2 Zapněte nebo vypněte funkci tlačítkem »–« nebo »+«.
- 3 Nastavování ukončete stisknutím tlačítka »i«.

#### Automatická aktualizace softwaru

(pouze u digitálních televizních programů)

Pokud je tato funkce aktivní, vyhledává přístroj (v režimu stand-by) nový software a aktualizuje jej, pokud je nový software dostupný.

- 1 Vyberte řádek »Automatická aktualizace« tlačítkem »V« nebo »Λ« a potvrďte tlačítkem »●«.
- 2 Zapněte nebo vypněte funkci tlačítkem »–« nebo »+«.
- 3 Ukončete nastavování stisknutím tlačítka »i«.

## KOMFORTNÍ FUNKCF

## Dětská pojistka

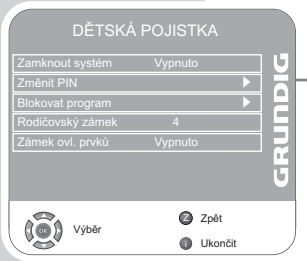

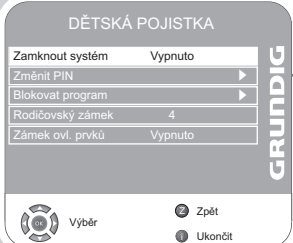

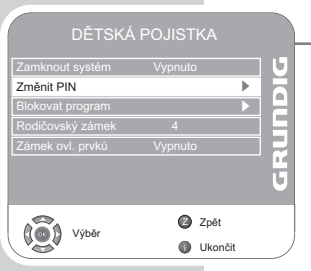

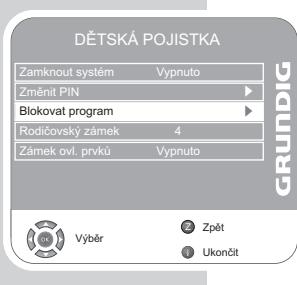

- 1 Vyvolejte stisknutím tlačítka »i« nabídku. – Zobrazí se nabídka »OBRAZ«.
- 2 Vyberte nabídku »DĚTSKÁ POJISTKA« tlačítky »–« nebo »+« a potvrďte tlačítkem »●«.
	- 3 Zadejte tlačítky »1 ... 0« kód PIN »0000«.

Upozornění:

Postup další obsluhy naleznete v následujících kapitolách.

## Blokování systému

Pomocí této funkce můžete blokovat nabídky televizoru, takže jsou přístupné pouze pomocí kódu PIN.

- 1 Vyberte řádek »Zamknout systém« tlačítky »V« nebo »Λ«.
	- 2 Blokování aktivujete tlačítkem »–« nebo »+«.
	- 3 Nastavování ukončete stisknutím tlačítka »i«.

### Změna kódu PIN

Místo kódu »0000«, nastaveného z výroby, můžete zadat vlastní kód.

Svůj vlastní kód si zaznamenejte.

- 1 Vyberte tlačítkem »V« nebo »Λ« řádek »Změnit PIN« a potvrďte tlačítkem »●«.
	- 2 Zadejte tlačítky »1 ... 0« vlastní nový čtyřmístný kód PIN.
	- 3 Znovu zadejte tlačítky »1 ... 0« znovu vlastní kód PIN a potvrďte tlačítkem »●«.
	- 4 Ukončete nastavování tlačítkem »i«.

### Blokování televizních programů

Pomocí vlastního kódu PIN můžete zablokovat jednotlivé televizní programy, které nejsou vhodné pro děti.

- 1 Vyberte tlačítkem »V« nebo »Λ« řádek »Blokovat program« a potvrďte tlačítkem »●«.
	- Zobrazí se nabídka »Blokovat program«.
- 2 Vyberte v nabídce »Blokovat program« pomocí tlačítka »V« nebo »Λ« požadovaný televizní program a potvrďte tlačítkem »⊕« (zelená).
	- V nabídce »Blokovat program« se za programem zobrazí symbol » $\boxed{B}$ «.
- 3 Nastavování ukončete stisknutím tlačítka »i«.

#### Upozornění:

Vyberte program, který chcete uvolnit, tlačítky »V« nebo »A« a odblokujte jej tlačítkem »<sup>⊙</sup>« (zelená).

DĚTSKÁ POJISTKA

Zamknout systém Vypnuto<br>Zíměnt PIN<br>Blokovat program<br>Rodičovský zámek 4<br>Zámek ovl. prvků Vypnuto

DĚTSKÁ POJISTKA

Zamknout systém Vypnuto<br>Změnt PIN<br>Blokovat program<br>Rodičovský zámek 4<br>Zámek ovl. prvků Vypnuto

Rodičovský zámek 4

 $\begin{pmatrix} 0 \\ 0 \end{pmatrix}$  vyběr

Zpět Z **O** Ukončit

Zpět Z **O** Ukončit s s

s

pvský zámek 4

Změnit PIN

(**O**) výběr

## KOMFORTNÍ FUNKCE

## Autorizace pořadů

Některé filmy mohou obsahovat scény, jejichž obsah nebo i jednotlivé scény mohou být nevhodné pro děti.

Některé pořady obsahují informace, které označují tento obsah nebo tyto scény a jsou opatřeny přístupovou úrovní 4 až 18. Můžete vybrat některou z přístupových úrovní a autorizovat tím přehrávání.

- 1 Vyberte řádek »Rodičovský zámek« tlačítky »V« nebo »Λ«.
- 2 Vyberte tlačítky »–« nebo »+« požadované nastavení.
- 3 Nastavování ukončete stisknutím tlačítka »i«.

### Blokování tlačítek (dětská pojistka)

Pokud je blokování tlačítek aktivní, jsou tlačítka na televizoru mimo provoz.

- 1 Vyberte řádek »Zámek ovl. prvků« tlačítky »V« nebo »Λ«.
- 2 Blokování tlačítek aktivujete (Zapnuto) nebo deaktivujete (Vypnuto) pomocí tlačítek »–« nebo »+«.
- 3 Nastavování ukončete stisknutím tlačítka »i«.

## KOMFORTNÍ FUNKCE

## Funkce časovače

TIMER **DIQUES** Hodiny 19 /Jun 2008 14:35 Ćasová zóna Berlin GMT+1 Zpět Z  $($ o $)$ Výbě **O** Ukonči

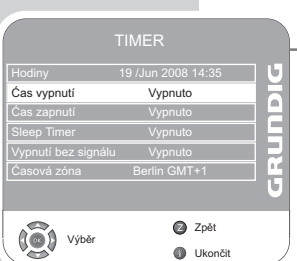

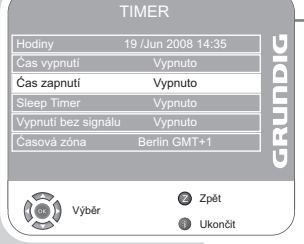

- 1 Vyvolejte stisknutím tlačítka »i« nabídku.
	- Zobrazí se nabídka »OBRAZ«.
- 2 Vyberte nabídku »TIMER« tlačítky »–« nebo »+« a potvrďte tlačítkem »●«.

#### Upozornění:

V řádku »Hodiny« se zobrazí aktuální čas.

Postup další obsluhy naleznete v následujících kapitolách.

## Časovač pro vypnutí

V nabídce »Ćas vypnutí« lze zadat dobu vypnutí televizoru. Televizní přijímač přepíná po uplynutí nastaveného času do pohotovostního režimu (stand-by).

- 1 Vyberte tlačítkem »V« nebo »Λ« řádek »Ćas vypnutí« a potvrďte tlačítkem »●«.
	- 2 Vyberte řádek »Opakovat« tlačítkem »V« nebo »Λ« a vyberte režim tlačítky »–« nebo »+«.
	- 3 Vyberte řádek »Hodina« tlačítkem »V« nebo »Λ« a zadejte čas tlačítky »1…0«.
	- 4 Vyberte řádek »Minuta« tlačítkem »V« nebo »Λ« a zadejte čas tlačítky »1…0«.
	- 5 Vyberte tlačítkem »V« nebo »Λ« řádek »Zavřít« a potvrďte tlačítkem »●«.
	- 6 Nastavování ukončete stisknutím tlačítka »i«.

## Časovač pro zapnutí

V nabídce »Čas zapnutí« lze zadat dobu zapnutí televizoru. Po uplynutí nastaveného času se televizor z pohotovostního režimu zapne s nastavenou hlasitostí a spustí nastavený televizní program.

- 1 Vyberte tlačítkem »V« nebo »Λ« řádek »Čas zapnutí« a potvrďte tlačítkem »●«.
	- 2 Vyberte řádek »Aktivovat« tlačítkem »v« nebo » « α vyberte tlačítky »–« nebo »+« čas, kdy se má televizor zapnout.
	- 3 Vyberte řádek »Hodina« tlačítkem »V« nebo »Λ« a zadejte čas tlačítky »1…0«.
	- 4 Vyberte řádek »Minuta« tlačítkem »V« nebo »Λ« a zadejte čas tlačítky »1…0«.
	- 5 Vyberte tlačítky »V« nebo »Λ« řádek »Hlasitost« a nastavte tlačítkem »–« nebo »+« požadovanou hlasitost.
	- 6 Vyberte tlačítky »V« nebo »Λ« řádek »Režim« a nastavte tlačítkem »–« nebo »+« možnost »DTV« nebo »ATV«. Toto zadání je dostupné pouze pokud jste předtím zadali dobu zapnutí.

ČESKY

29

## KOMFORTNÍ FUNKCE

- 7 Vyberte řádek »Program« tlačítky »V« nebo »Λ« a zadejte televizní program tlačítkem »-« nebo »+«.
- 8 Vyberte tlačítkem »V« nebo »Λ« řádek »Zavřít« a potvrďte tlačítkem »●«.
- Nastavování ukončete stisknutím tlačítka »i«.

## Zadání doby vypnutí

V nabídce »Ćasovač spánku« lze zadat dobu vypnutí televizoru. Televizní přijímač přepíná po uplynutí nastaveného času do pohotovostního režimu (stand-by).

- 1 Vyberte řádek »Sleep Timer« tlačítky »V« nebo »Λ«.
- 2 Vyberte tlačítky »–« nebo »+« dobu vypnutí.

### Upozornění:

Funkci vypnete výběrem možnosti »Vypnuto« u doby vypnutí tlačítky »–« nebo »+«.

3 Nastavování ukončete stisknutím tlačítka »i«.

## Automatické vypínání

Pokud je tato funkce aktivní, přepne televizor po 5 minutách do pohotovostního režimu (stand-by) v případě, že není vysílán žádný obrazový signál.

- 1 Vyberte řádek »Vypnutí bez signálu« tlačítky »V« nebo »Λ«.
	- 2 Zapněte funkci tlačítkem »–« nebo »+« nastavením možnosti »Zapnuto«.

### Upozornění:

Funkci vypnete výběrem možnosti »Vypnuto« tlačítky »–« nebo »+«.

3 Nastavování ukončete stisknutím tlačítka »i«.

## Nastavení časové zóny

Místní časový posun od greenwichského času identifikuje televizor automaticky (přesný čas je součástí sledovaného programu). Místní časový posun můžete stanovit sami v případě, že přesný čas nebyl identifikován nebo pokud není shodný s vašim místním časem.

- 1 Vyberte řádek »Časová zóna« tlačítky »V« nebo »Λ«.
- 2 Nastavte tlačítky »–« nebo »+« časovou zónu (pro Českou republiku: + 1:00 hod.).
- 3 Ukončete nastavování tlačítkem »i«.

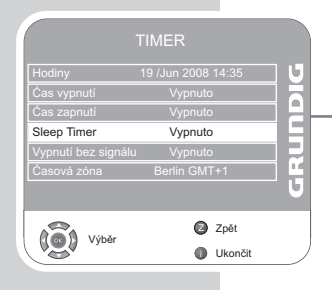

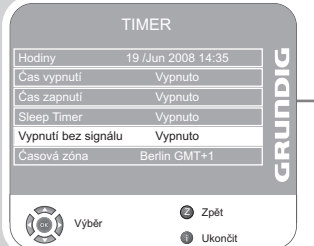

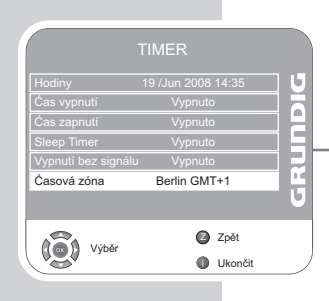

### Formáty souborů

Televizor zobrazuje pomocí vstupu USB následující formáty souborů:

#### Video soubory MP4

Metoda MP4 byla navržena ke komprimaci videosouborů.

MP4-Video je kodér/dekodér, který je založen na standardu komprimování MPEG4 a je používán k dekódování a zobrazení komprimovaných dat videosnímků.

Váš televizor umožňuje přehrávání videa, komprimovaného metodou MPEG-4-SP.

Soubory MPEG-4-SP jsou "sbaleny" spolu se soubory audio, komprimovanými metodou MP3, AAC nebo Dolby Digital© právě do těchto souborů ".AVI" nebo ".MP4".

#### Soubory MP3-/WMA-Audio

MP3 znamená MPEG-1 Audio Layer 3 a vychází ze standardu Motion Picture Expert Group (MPEG), který byl vytvořen ke komprimaci zvukových a obrázkových dat.

WMA standard komprimace zvukových souborů Audio (Windows Media Audio).

Díky tomuto formátu lze v počítači ukládat zvukové soubory v kvalitě blížící se kvalitě CD.

Soubory MP3 lze organizovat do adresářů a podadresářů podobně jako soubory v počítači.

#### Obrázkové soubory JPEG

Zkratka JPEG znamená Joint Picture Experts Group. Jedná se o proces navržený ke komprimaci obrázkových souborů.

Soubory JPEG mohou být uloženy společně s jinými typy souborů na datový nosič.

Soubory můžete ukládat do adresářů. Tato struktura se podobá struktuře disků MP3-CD.

ČESKY

31

## Připojení externích datových nosičů

Před připojením datového nosiče zapněte televizor tlačítkem » $\mathbb{O}\mathbb{*}$  do pohotovostního režimu (stand-by). Televizor znovu zapněte až po připojení.

Dříve, než datový nosič odpojíte, musíte televizor opět přepnout do pohotovostního režimu (stand-by). V opačném případě by mohlo dojít k poškození souborů.

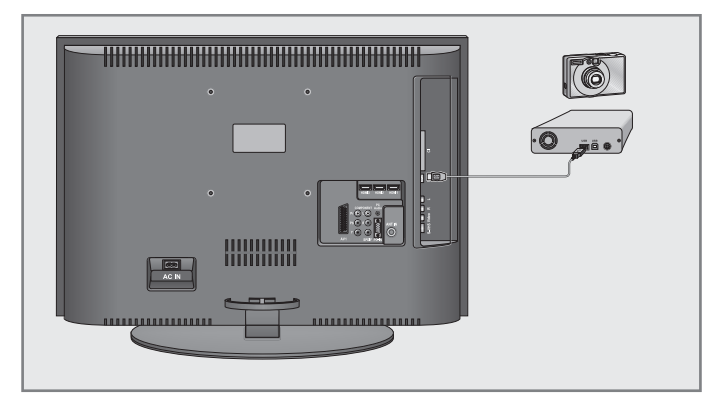

1 Rozhraní »USB« televizoru a příslušný konektor nosiče dat (externí pevný disk, digitální kamera, čtečka paměťových karet nebo přehrávač MP3) spojte kabelem USB;

#### nebo

Připojte konektor USB externího disku flash k rozhraní »USB« televizoru.

#### Upozornění:

Obousměrný přenos dat ve smyslu zařízení ITE (Information Technology Equipment) podle EN 55022/EN 55024 není možný. Přenos přes rozhraní USB není samostatný provozní režim, jedná se pouze o doplňující funkci.

- 2 Potvrďte možnost » Ano« tlačítkem »●«.
	- Zobrazí se správce souborů.

## Správce souborů

Ve správci souborů vidíte přehled souborů (soubory AVI, JPEG, MP3, MP4 nebo WMA), které jsou uloženy na externím datovém nosiči.

V případě, že jsou na datovém nosiči uloženy různé formáty souborů, můžete pomocí filtru (Všechno podorováno, Text, Film, Hudba, Foto) skrýt data, která nebudete potřebovat během přehrávání.

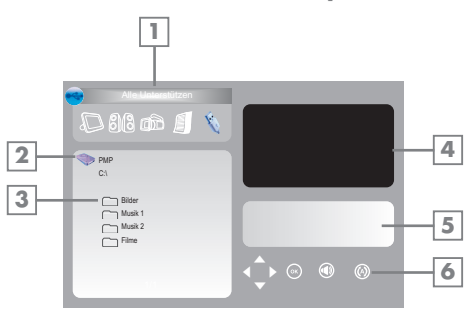

Hlavní nabídka funkce "Správce souborů"

- 1 Vybraný formát souboru.
- 2 Název nosiče dat.
- 3 Složky uložené na nosiči dat.
- 4 Malý obraz vybraného obrázku JPEG.
- 5 Stavové informace o vybraném souboru.

ČESKY

33

6 Průvodce nabídkami.

## Nastavení v nabídce Zařízení USB

### Vyvolání nabídky Zařízení USB

- 1 Vyvolejte nabídku stisknutím tlačítka »i«. – Zobrazí se nabídka »OBRAZ«.
- 2 Vyberte nabídku »NASTAVENÍ USB« tlačítky »–« nebo »+«.

### Upozornění:

Postup další obsluhy naleznete v následujících kapitolách.

### Aktivace automatického náhledu

Pokud je funkce automatického náhledu aktivní, uvidíte v hlavní nabídce správce souborů vybraný obrázek JPEG.

- 1 Vyberte řádek »Auto náhled« tlačítky »Λ« nebo »V«.
- 2 Aktivujte funkci tlačítkem »–« nebo »+« (zap).
- 3 Nastavování ukončete stisknutím tlačítka »i«.

#### Výběr doby zobrazování prezentace

- 1 Vyberte řádek »Interval prezentace« tlačítky »V« nebo »Λ«.
- 2 Vyberte tlačítky »–« nebo »+« požadovanou dobu (3, 5, 10 vteřin).
- 3 Nastavování ukončete stisknutím tlačítka »i«.

#### Výběr režimu zobrazování

- 1 Vyberte řádek »Režim zobrazení« tlačítky »V« nebo »Λ«.
- 2 Vyberte tlačítky »–« nebo »+« požadovanou funkci.
- 3 Nastavování ukončete stisknutím tlačítka »i«.

## Základní funkce přehrávání

- 1 Vyberte nosič dat tlačítkem »AV«, tlačítkem »V« nebo »Λ« vyberte řádek »USB« a tlačítkem »●« potvrďte. – Zobrazí se správce souborů ("Obsah") datového nosiče.
- 2 Vyberte požadovaný formát souboru (Všechno podorováno, Text, Film, Hudba, Foto) tlačítkem »–« nebo »+«.
- 3 K zobrazení přehledu složky stiskněte »●«.
- 4 Vyberte tlačítkem »v« nebo »A« požadovanou složku a otevřete ji tlačítkem »●«.
	- Zobrazí se seznam podadresářů (Subdirectory).

Upozornění:

Zpět do hlavního adresáře se dostanete tlačítkem »Z«.

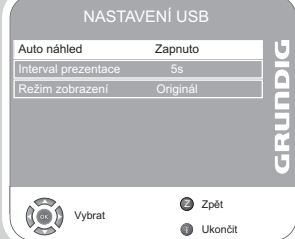

- 5 Vyberte požadovaný titul nebo požadovaný obrázek tlačítkem »V« nebo »Λ« a zahajte přehrávání tlačítkem » «.
	- Informace o filmovém souboru můžete vyvolat tlačítkem » $\bullet$ « (červená).
	- Při přehrávání souborů MP3 nebo WMA se v pravé části nabídky zobrazí informace o albu, titulu a interpretovi.
	- Při prohlížení obrázkových souborů se v pravé části nabídky zobrazí informace o rozlišení a velikosti.

#### Upozornění:

Při prohlížení obrázkových souborů se správce souborů skryje. Tlačítkem »7« přepnete zpět do správce souborů.

- 6 Přehrávání lze přerušit stisknutím tlačítka » \* « (pauza).
- 7 V přehrávání pokračujete tlačítkem » \*
- 8 Ukončete přehrávání stisknutím tlačítka »<sup>1</sup>«. – Zobrazí se správce souborů.

#### Upozornění:

Zpět do hlavní složky přejdete tlačítkem »Λ«, vyberte ikonu složky » **...** ...« a následně stiskněte tlačítko » «.

### Další funkce přehrávání

V závislosti na používaných formátech souborů můžete využívat následující doplňkové funkce.

Pokud se na obrazovce televizního přijímače objeví symbol » $\mathbb{Q}$ «, není zvolená funkce u použitého souboru k dispozici.

#### Přehrávání vybraného titulu

Přehrávány budou pouze označené tituly.

- 1 Vyberte tlačítkem »Λ« nebo »V« požadovaný titul a označte jej tlačítkem »●«.
- 2 Vyberte tlačítkem » « nebo » v« další titul a označte jej tlačítkem »●«.
- 3 Zahajte přehrávání tlačítkem » \*
- 4 Ukončete přehrávání stisknutím tlačítka »<sup>1</sup>«.

#### Upozornění:

Označení odstraníte výběrem titulu tlačítky »V« nebo »Λ« a vypnutím označení tlačítkem »●«.

Výběr titulu/obrázku po krocích (SKIP)

- 1 Během přehrávání vyberte další titul nebo další obrázek tlačítkem »▶«.
- 2 Vyberte předchozí titul nebo předchozí obrázek tlačítkem » $\blacktriangleleft$ «. – Přehrávání bude zahájeno od vybraného titulu/obrázku.

ČESKY

Vyhledávání (pouze soubory MP4-Video)

Můžete vybírat z následujících rychlostí (dvojnásobná, čtyřnásobná, osminásobná a dvacetinásobná, vpřed a vzad).

- 1 Během přehrávání zvolte požadovanou rychlost přehrávání pomocí tlačítka » « « nebo » » ».
- 2 Zpět k přehrávání se vrátíte stisknutím tlačítka » \*

### Zvětšení nebo zmenšení obrazu (pouze soubory JPEG/MP4-Video)

Pomocí této funkce lze zvětšovat nebo zmenšovat části obrazu.

1 Během přehrávání nebo pauzy stiskněte tlačítko »●«.

#### Otočení obrázku

(pouze soubory JPEG)

Obrázky lze otočit vždy o 90°.

1 Během prohlížení můžete pomocí tlačítka »–« nebo »+« otočit obrázky vždy o 90°.

#### Funkce opakování

#### Možnosti:

- –» «, vybraný titul bude přehráván opakovaně;
- –» «, všechny tituly budou opakovaně přehrávány.
- 1 Před zahájením přehrávání vyberte tlačítkem »PIP« funkci opakování.
- 2 Zahajte přehrávání tlačítkem » \*
- 3 Funkci opakování vypnete tlačítkem »PIP«. – Zobrazení se přepne na » «.

## Přehrávač DVD, rekordér DVD, videorekordér nebo Set Top-Box

#### Upozornění:

Ke kterým zdířkám televizoru připojíte externí přístroje závisí na tom, jakými konektory je vybaven konkrétní externí přístroj a jaké signály jsou k dispozici.

Pamatujte, že u mnoha externích přístrojů musí být rozlišení videosignálu přizpůsobeno podle vstupních konektorů televizoru (viz návod k obsluze externích přístrojů). Jakou hodnotu musíte nastavit zjistíte podle charakteristik uvedených v kapitolách věnovaných možnostem připojení.

#### Upozornění:

Pokud je zařízení zapnuté, nepřipojujte žádné přístroje. Před připojením vypněte i připojovaný přístroj!

Zastrčte síťovou zástrčku vašeho přístroje do zásuvky až po připojení externích zařízení!

## High-Definition HD ready

Televizor je vybaven k přehrávání televizních signálů s vysokým rozlišením (signály HDTV).

Zdroje signálu (Set-Top-Boxy HDTV nebo přehrávače High Definition-DVD) můžete připojit ke konektoru »HDMI« (digitální signál HDTV).

Tím je zajištěno, že budete moci bez potíží sledovat i digitální vysílání HDTV, které jsou chráněny proti kopírování (HDCP High Bandwidth Digital Content Protection).

Připojení přehrávače DVD, rekordéru DVD, videorekordéru nebo Set-Top-Boxu

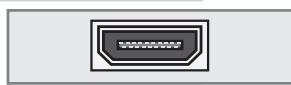

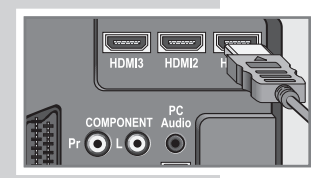

### ... s digitálním signálem audio a video

Obrazový signál: Video Digital; rozlišení: Standard 576p; HDTV 720p, 1080i.

Zvukový signál: Audio Digital (stereo, vícekanálový komprimovaný, nekomprimovaný).

Předvolba »HDMI1«, »HDMI2« nebo »HDMI3«.

Spojte konektor »HDMI1«, »HDMI2« nebo »HDMI3« televizoru a příslušný konektor HDMI externího přístroje běžným kabelem HDMI (digitální obrazový a zvukový signál).

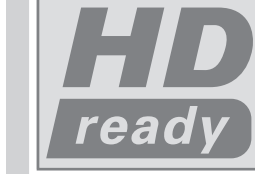

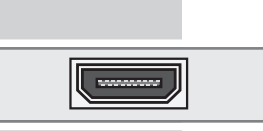

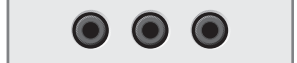

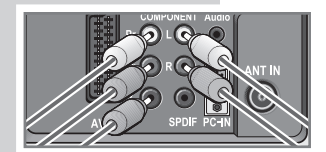

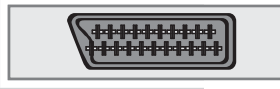

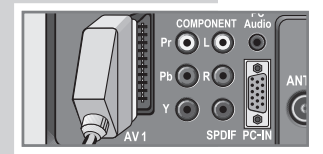

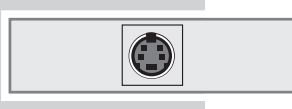

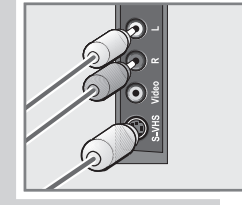

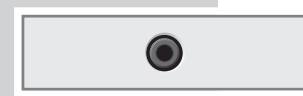

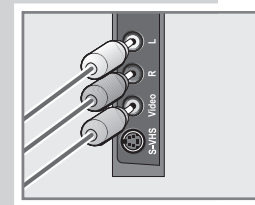

... s analogovým videosignálem (progresivní)

Obrazový signál: YUV; rozlišení: Standard 576p; HDTV 720p, 1080i.

Zvukový signál: stereo, analogový Předvolba »YPBPR«.

- 1 Spojte konektory »COMPONENT Y Pb Pr« televizoru a příslušné konektory externího přístroje kabelem cinch (obrazový signál).
- 2 Spojte konektory »COMPONENT L R« televizoru a příslušné konektory externího přístroje kabelem cinch (zvukový signál).

### ... pomocí konektoru EURO-AV

Obrazový signál: FBAS/RGB. Zvukový signál: stereo, analogový Předvolba »SCART«.

1 Propojte konektor »AV 1« (SCART) televizoru a příslušný konektor externího přístroje kabelem EURO/AV (obrazový a zvukový signál).

### ... se signálem S-Video

Obrazový signál: Y/C. Zvukový signál: stereo, analogový Předvolba »S-Video«.

- 1 Spojte konektor »S-VHS« televizoru a příslušné konektory externího přístroje kabelem s-video (obrazový signál);
- 2 Spojte konektory »R L« televizoru a příslušné konektory externího přístroje kabelem cinch (zvukový signál).

#### ... s analogovým televizním signálem

Obrazový signál: FBAS. Zvukový signál: stereo, analogový Předvolba »AV«.

- 1 Spojte konektor »Video« televizoru a příslušný konektor externího přístroje kabelem cinch (obrazový signál);
- 2 Spojte konektory »R L« televizoru a příslušné konektory externího přístroje kabelem cinch (zvukový signál).

Provoz s přehrávačem DVD, rekordérem DVD, videorekordérem nebo Set-Top-Boxem

- 1 Zapněte externí přístroj a vyberte požadovanou funkci.
- 2 Stiskněte tlačítko »AV«, vyberte tlačítkem »V« nebo »A« předvolbu požadovaného vstupního signálu (»SCART«, »AV«, »S-Video«, »HDMI1«, »HDMI2«, »HDMI3« nebo »YPBPR«) a potvrďte tlačítkem »●«.

## Dekodér nebo satelitní přijímač

Přijímá-li televizní přijímač kódované programy soukromých poskytovatelů, je nutné použití dekodéru.

Připojení dekodéru nebo satelitního přijímače

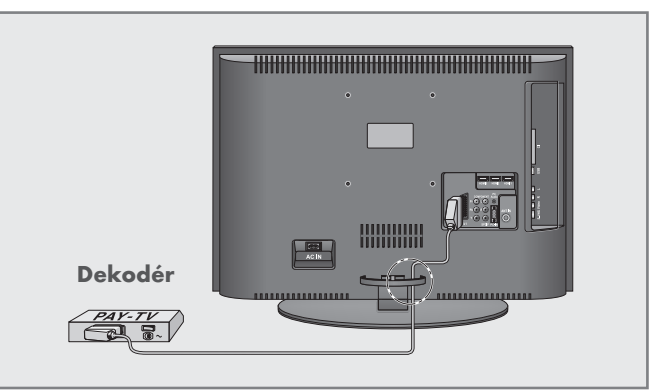

- 
- 
- 1 Konektor »AV 1« (SCART) televizoru a příslušný konektor dekodéru propojte kabelem EURO/AV.

## Provoz s dekodérem nebo se satelitním přijímačem

- 1 Zapněte dekodér nebo satelitní přijímač a televizor.
- 2 Stiskněte tlačítko »AV«, vyberte tlačítkem »V« nebo »Λ« předvolbu »SCART« a potvrďte tlačítkem »●«.

### Aktivace předvolby pro dekodér

Pokud je tato funkce aktivní, vysílá připojený dekodér (na zdířce »AV 1« (SCART)) nekódovaný obrazový a zvukový signál.

- 1 Vyvolejte stisknutím tlačítka »i« nabídku. – Zobrazí se nabídka »OBRAZ«.
- 2 Vyberte pomocí tlačítka »–« nebo »+« nabídku »MOŽNOSTI« a potvrďte tlačítkem »●«.
- 3 Vyberte řádek »Nastavení dekodéru« tlačítky »V« nebo »Λ«.
	- 4 Zapněte funkci tlačítkem »–« nebo »+« nastavením možnosti (»Zapnuto«).
	- 5 Nastavování ukončete stisknutím tlačítka »i«.

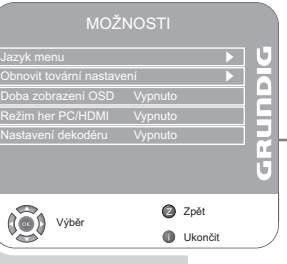

Jazyk menu<br>Jazyk menu

39

## Kamkordér

### Připojení kamkordéru

1 Propojte kabelem cinch (zvukový signál) žlutý konektor »Video« televizoru a příslušný konektor kamkordéru (VHS, Video 8);

### nebo

kabelem s-video propojte konektor »S-VHS« (obrazový signál) televizoru a výstupní konektor kamkordéru s-video (S-VHS, Hi 8).

2 Propojte kabelem cinch (zvukový signál) bílé a červené konektory »R L« televizoru a výstupní konektory audio kamkordéru.

### Upozornění:

Na konektorech »Video« a »S-VHS« nesmí být současně obrazový signál. Mohlo by dojít k rušení obrazu.

#### Provoz s kamkordérem

- 1 Stiskněte tlačítko »AV«, vyberte tlačítkem »V« nebo »Λ« předvolbu »AV« nebo »S-Video« a potvrďte tlačítkem »●«.
- 2 Zapněte kamkordér, zasuňte kazetu a spusťte přehrávání. – Televizní přijímač reprodukuje obrazové a zvukové informace kamkordéru.

## Přijímače AV/systému HiFi

### Připojení přijímače AV/systému HiFi

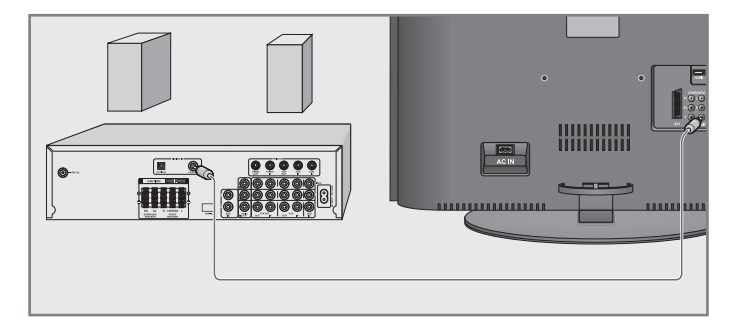

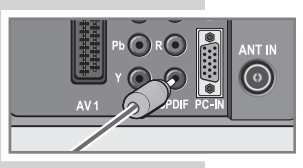

1 Propojte pomocí kabelu cinch bílé a červené konektory »SPDIF« televizoru a odpovídající konektory systému přijímače AV (digitální zvukový signál).

**HHHHHHH** 

eee **Leer** 

## **REŽIM MONITOR PC**

## Připojení PC

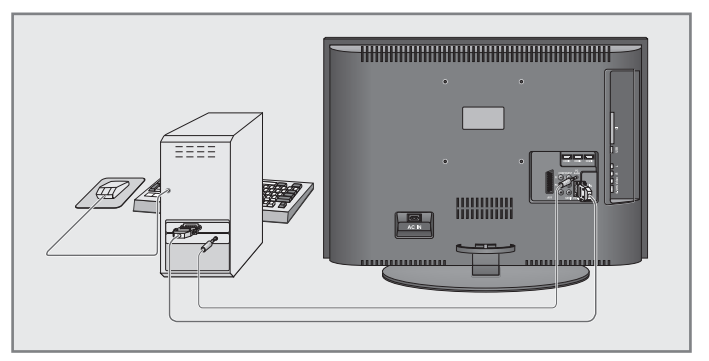

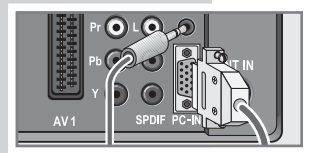

- 1 Propojte konektor »PC-IN« televizoru a příslušný konektor PC kabelem VGA (obrazový signál).
- 2 Propojte pomocí vhodného kabelu konektor »PC Audio« televizoru a příslušný konektor PC (zvukový signál).

#### Upozornění:

Přizpůsobte PC monitoru (rozlišení obrazovky např. 1280 x 768, frekvence např. 60 Hz).

## Výběr předvolby pro PC

1 Stiskněte tlačítko »AV«, vyberte tlačítkem »V« nebo »Λ« předvolbu »PC« a potvrďte tlačítkem »●«.

## Nastavení pro PC

- 1 Vyvolejte stisknutím tlačítka »i« nabídku. – Zobrazí se nabídka »OBRAZ«.
- 2 Vyberte tlačítky »–« nebo »+« nabídku »NASTAVENÍ PC« a potvrďte tlačítkem »●«.

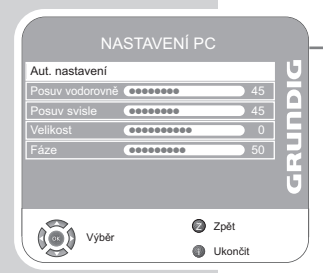

- 3 Vyberte požadovanou funkci nebo nastavení tlačítkem »V« nebo »Λ« a proveďte nastavení tlačítkem »–« nebo »+«.
	- Možnosti:

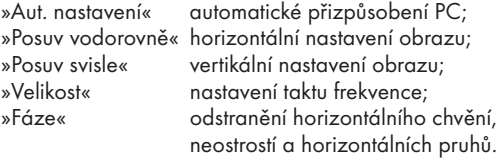

4 Nastavování ukončete stisknutím tlačítka »i«.

## ROZHRANÍ COMMON INTERFACE

## Zasunutí rozhraní modul CA

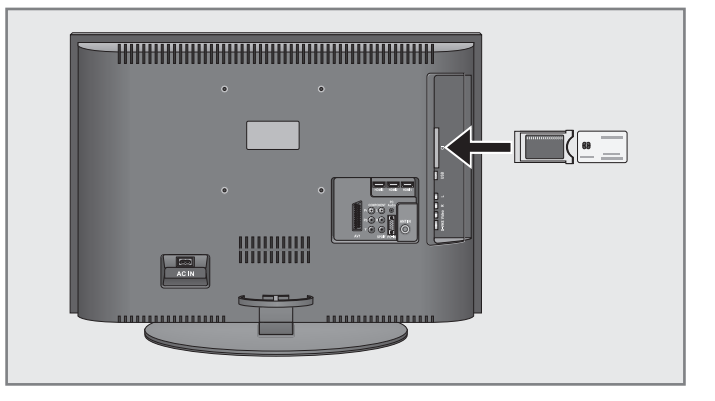

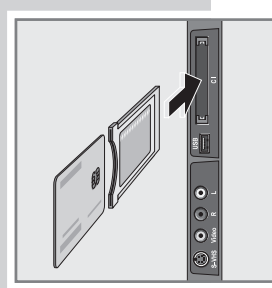

#### Upozornění:

Než zapojíte modul CA do zdířky »CI«, přístroj vypněte.

- 1 Zasuňte do modulu CA příslušnou kartu Smartcard.
- 2 Zasuňte modul CA spolu s kartou Smartcard do zdířky »CI« televizoru.

#### Upozornění:

Kódované programy jsou poskytovány formou digitálního terestrického vysílání (DVB-T) pouze ve skandinávských zemích.

Jaký modul CA je vložen do zdířky rozhraní Common Interface zjistíte v podnabídce »Modul CA«.

## Vstupní kontrola pro modul CA a kartu Smartcard

- 1 Vyvolejte stisknutím tlačítka »i« nabídku. – Zobrazí se nabídka »OBRAZ«.
- 2 Vyberte tlačítky »–« nebo »+« nabídku »NÁZEV PROGRAMU« a potvrďte tlačítkem »●«.
- 3 Vyberte tlačítkem »V« nebo »Λ« řádek »Modul CA« a potvrďte tlačítkem »●«.

#### Upozornění:

V této nabídce obdržíte pokyny k obsluze a po zadání vašeho kódu PIN vám bude umožněn přístup ke sledování programů poskytovatelů placených televizních služeb PAY-TV. Informace o dalším nastavení naleznete v návodu k obsluze modulu CA a karty Smartcard.

4 Nastavování ukončete stisknutím tlačítka »i«.

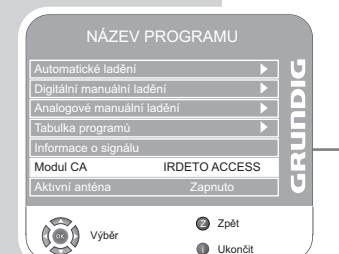

05Vision 6 26\_6930T\_cs:Layout 1  $30.06.2009 \big)$  13:09 Uhr Seite 43

## SPECIÁLNÍ NASTAVENÍ

## Nastavení digitálních televizních programů

Pomocí tohoto vyhledávání vymažete všechny programy, které jsou uloženy v tabulce programů!

Nastavení všech digitálních televizních programů vyhledáváním

- 1 Vyvolejte stisknutím tlačítka »i« nabídku. – Zobrazí se nabídka »OBRAZ«.
- 2 Vyberte tlačítky »–« nebo »+« nabídku »NÁZEV PROGRAMU«.
- 3 Vyberte tlačítkem »V« nebo »Λ« řádek »Automatické ladění« a potvrďte tlačítkem »●«.
- 4 Vyberte tlačítkem »V« nebo »Λ« řádek »Výběr země« a vyberte zemi tlačítky »–« nebo »+«.
- 5 Vyberte řádek »Typ prohled.« tlačítkem »V«. Tlačítkem »–« nebo »+« vyberte zobrazení »DTV« a zahajte vyhledávání tlačítkem »●«.
	- Zobrazí se nabídka »Vyhledávání...«, začíná vyhledávání digitálních televizních programů. To může trvat v závislosti na počtu přijímaných televizních programů několik minut.

#### Upozornění:

Vyhledávání programů lze kdykoliv přerušit stisknutím »i«.

6 Nastavování ukončete stisknutím tlačítka »i«.

### Nastavení digitálních televizních programů zadáním čísel kanálů

- 1 Vyvolejte stisknutím tlačítka »i« nabídku. – Zobrazí se nabídka »OBRAZ«.
- 2 Vyberte tlačítky »–« nebo »+« nabídku »NÁZEV PROGRAMU«.
- 3 Vyberte tlačítkem »V« nebo »Λ« řádek »Digitální manuální ladění« a potvrďte jej tlačítkem »●«.
	- Zobrazí se nabídka »Digitální manuální ladění«.
- 4 Zadejte přímo číslo kanálu tlačítky »1 ... 0« a potvrďte tlačítkem »●«.
	- Vyhledávání je dokončeno, jakmile se nalezené programy zobrazí na seznamu.
- 5 Nastavování ukončete stisknutím tlačítka »i«.

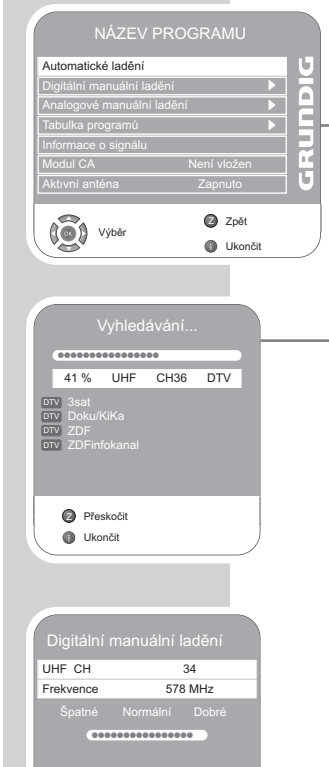

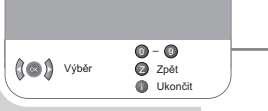

43

## SPECIÁLNÍ NASTAVENÍ

## Nastavení analogových televizních programů

Toto nastavení je nezbytné pouze v případě, že nemůžete přijímat žádné digitální programy a při instalaci jste neprovedli analogové vyhledávání.

Televizní program můžete nastavit přímo nebo pomocí funkce vyhledávání.

Přepnutí televizoru na příjem analogového vysílání

- 1 Vyvolejte tlačítkem »AV« nabídku »TABULKA ZDROJOVÝCH«.
- 2 Vyberte tlačítky »∨« nebo »∧« zdroj signálu »ATV« a potvrďte tlačítkem »●«.

Upozornění:

Postup další obsluhy naleznete v následujících kapitolách.

### Opětné nastavení analogových televizních programů

Toto nastavení je nezbytné provést pouze v tom případě, že nemůžete přijímat digitální programy nebo pokud chcete znovu nastavit všechny analogové televizní programy.

Analogové televizní programy se zařadí do tabulky programů za digitální programy.

#### Upozornění:

Zasuňte anténní kabel domovní antény (pro analogové televizní programy) do anténní zdířky »ANT IN« televizoru.

- 1 Vyvolejte stisknutím tlačítka »i« nabídku. – Zobrazí se nabídka »OBRAZ«.
- 2 Vyberte tlačítky »–« nebo »+« nabídku »NÁZEV PROGRAMU«.
- 3 Vyberte tlačítkem »V« nebo »Λ« řádek »Automatické ladění« a potvrďte tlačítkem »●«.
- 4 Vyberte tlačítkem »V« nebo »Λ« řádek »Výběr Země« a vyberte zemi tlačítky »–« nebo »+«.
- 5 Vyberte řádek »Typ prohled.« tlačítkem »V«. Tlačítkem »–« nebo »+« vyberte zobrazení »ATV« a zahajte vyhledávání tlačítkem »●«.
	- Zobrazí se nabídka »Vyhledávání...«, začíná vyhledávání analogových televizních programů. To může trvat v závislosti na počtu přijímaných televizních programů několik minut.

#### Upozornění:

- Vyhledávání programů lze kdykoliv přerušit stisknutím »i«.
- 6 Nastavování ukončete stisknutím tlačítka »i«.

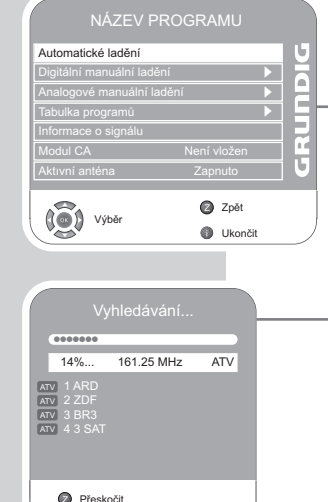

**O** Ukončit

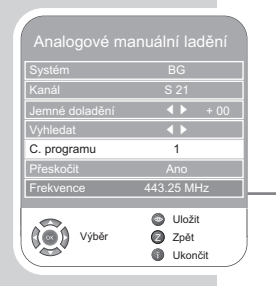

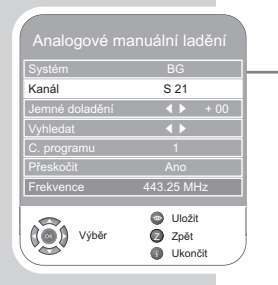

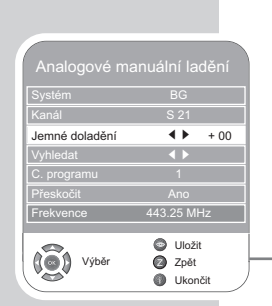

## SPECIÁLNÍ NASTAVENÍ

## Nastavení analogových televizních programů zadáním čísel kanálů

- 1 Vyvolejte stisknutím tlačítka »i« nabídku. – Zobrazí se nabídka »OBRAZ«.
- 2 Vyberte tlačítky »–« nebo »+« nabídku »NÁZEV PROGRAMU«.
- 3 Vyberte tlačítkem »V« nebo »Λ« řádek »Analogové manuální ladění« a potvrďte jej tlačítkem »●«.
- 4 Vyberte tlačítky »V« nebo »Λ« řádek »C. programu« a vyberte tlačítkem »–« nebo »+« požadovanou předvolbu.
- 5 Vyberte řádek »Kanál« tlačítky »V« nebo »Λ«.
- 6 Vyberte tlačítkem »●« buď kanál »S« (zvláštní kanál) nebo kanál »C« (kanál).
- 7 Postupně zadávejte tlačítkem »–« nebo »+« číslo kanálu nebo zadejte číslo kanálu přímo tlačítky »1…0«.

#### Upozornění:

Aktuální systém se zobrazí v řádku »Systém«. Pokud není v pořádku barva nebo zvuk, vyberte tlačítkem »V« nebo »Λ« řádek »Systém«.

Vyberte potřebné nastavení pomocí tlačítek »–« nebo »+«.

8 Nastavení uložíte stisknutím tlačítka » $\mathcal{D}$ « (červená).

#### Upozornění:

Při nastavování dalších televizních programů opakujte postup uvedený v bodech 4 až 8.

Nastavení ukončíte stisknutím tlačítka »i«.

### Jemné doladění analogových televizních programů

Televizní přijímač se automaticky naladí na nejlepší možný příjem. V oblastech s horším příjmem signálu může být nutné provést ruční jemné doladění.

- 1 Zadávejte programy přímo tlačítky »1 ... 0« nebo postupně tlačítky »V« nebo »Λ«.
- 2 Vyvolejte stisknutím tlačítka »i« nabídku. – Zobrazí se nabídka »OBRAZ«.
- 3 Vyberte tlačítky »–« nebo »+« nabídku »NÁZEV PROGRAMU«.
- 4 Vyberte tlačítkem »V« nebo »Λ« řádek »Analogové manuální ladění« a potvrďte jej tlačítkem »●«.
- 5 Vyberte tlačítkem »V« nebo »Λ« řádek »Jemné doladění« a proveďte nastavení tlačítkem »–« nebo »+«.
- 6 Nastavení uložíte stisknutím tlačítka » $\infty$ « (červená).
- 7 Nastavení ukončíte stisknutím tlačítka »i«.

45

#### NÁZEV PROGRAMU **DIQUADI** Automatické ladění s Digitální manuální ladění Tabulka programů s Modul CA Není vložen Zpět Z Výběr ((@) **O** Ukončit

## SPECIÁLNÍ NASTAVENÍ

## Změna názvů analogových programů

Pokud byly při automatickém vyhledávání uloženy televizní programy vícekrát, můžete je vymazat. Televizní programy můžete také uložit pod jinou předvolbu, změnit název programu nebo jej znovu zadat, a také můžete přeskakovat předvolby.

## Výběr tabulky programů

- 1 Vyvolejte stisknutím tlačítka »i« nabídku. – Zobrazí se nabídka »OBRAZ«.
- 2 Vyberte tlačítky »–« nebo »+« nabídku »NÁZEV PROGRAMU« a potvrďte tlačítkem »●«.
- 3 Vyberte tlačítkem »V« nebo »Λ« řádek »Tabulka programů« a potvrďte tlačítkem »●«.

#### Upozornění:

Postup další obsluhy naleznete v následujících kapitolách.

#### Mazání programů

- 1 Vyberte v nabídce »Tabulka programů« pomocí tlačítka »V« nebo »Λ« televizní program, který má být vymazán a potvrďte stisknutím tlačítka »<sup>11</sup>« (žlutá).
- 2 Potvrďte vymazání stisknutím tlačítka » $\mathcal{O}_{\mathcal{R}}$  (zelená).

#### Upozornění:

Tlačítkem » $\infty$ « (červená) můžete vymazat všechny televizní programy.

#### Řazení televizních programů

- 1 Vyberte v nabídce »Tabulka programů« pomocí tlačítka »V« nebo »Λ« televizní program, který má být přemístěn.
- 2 Označte televizní program tlačítkem » $\mathcal{O}_\kappa$  (zelená).
- 3 Zadejte novou předvolbu tlačítky »1…0« v jedno, dvou nebo třímístném formátu.
- 4 Potvrďte zadání stisknutím tlačítka »●«.

#### Upozornění:

Při třídění dalších televizních programů opakujte postup uvedený v bodech 1 až 4.

## SPECIÁLNÍ NASTAVENÍ

#### Zadávání názvů programů (max. 5 znaků)

- 1 V nabídce »Tabulka programů« vyberte pomocí tlačítek »V« nebo »Λ«, »–« nebo »+« požadovaný televizní program.
- 2 Označte televizní program pomocí tlačítka » $\mathcal{D}$ « (červená).
- 3 Pomocí tlačítka »V« nebo »Λ« vyberte písmena nebo číslice, přejděte pomocí tlačítka »–« nebo »+« na další pozici a tam opakujte zadání.
- 4 Uložte název programu pomocí »●«.

#### Upozornění:

Při zadávání dalších programů opakujte postup uvedený v bodech 1 až 4.

#### Přeskakování televizních programů

Můžete označit ty televizní programy, které mají být při výběru tlačítkem »V« nebo »A« přeskočeny. Provedení výběru pomocí tlačítek s čísly je i nadále možné.

- 1 Vyberte v nabídce »Tabulka programů« pomocí tlačítka »V« nebo »Λ« televizní program, který má být přemístěn.
- 2 Tlačítkem » $+\ast$  přepněte na symbol » $\Diamond\ast$  a označte televizní program tlačítkem »●«.
	- Televizní program je označen symbolem » $\bigcirc$ «.

#### Upozornění:

Televizní program můžete opět odblokovat. Vyberte televizní program tlačítky »V« nebo »Λ«, přejděte tlačítkem »+« na symbol » $\mathbb{Q}$ « a odblokujte program tlačítkem »●«.

#### Sestavení tabulky oblíbených položek

Můžete vybrat své oblíbené televizní programy a uložit je až do čtyřech tabulek oblíbených položek (FAV1 až FAV4).

- 1 Vyberte v nabídce »Tabulka programů« pomocí tlačítka »V« nebo »Λ« televizní program, který má být přemístěn.
- 2 Přesuňte program tlačítky »–« nebo »+« do tabulky oblíbených na pozici 1 až 4 a uložte tlačítkem »●«.
	- Pozice v tabulce oblíbených položek je označena číslem »✔«.
	- Stejný televizní program můžete uložit do několika tabulek oblíbených položek.

#### Upozornění:

Televizní program můžete z tabulky oblíbených položek vymazat. Vyberte televizní program tlačítky »V« nebo »Λ« a »– « nebo »+« a vymažte stisknutím tlačítka »●«.

#### Ukončení nastavení

1 Nastavení ukončete stisknutím tlačítka »i«.

## **INFORMACE**

## Zobrazení informací o signálu

(pouze u digitálních televizních programů)

- 1 Vyvolejte stisknutím tlačítka »i« nabídku. – Zobrazí se nabídka »OBRAZ«.
- 2 Vyberte tlačítky »–« nebo »+« nabídku »NÁZEV PROGRAMU«.
- 3 Vyberte tlačítkem »V« nebo »Λ« řádek »Informace o signálu« a potvrďte tlačítkem »●«.

— Získáte informace o kanálu, modulaci, kvalitě a síle signálu.

#### Upozornění:

Ve spodní části nabídky se zobrazují vlastnosti signálu. Čím více se přibližuje lišta u položky »Kvalita« a »Síla signálu« pravému okraji obrazovky, tím lepší je přijímaný signál.

Úroveň signálu nezávisí pouze na umístění přijímače, ale i na kvalitě sledovaného kanálu. Pamatujte na toto pravidlo až budete kontrolovat podle ukazatele intenzity signálu nasměrování vaší antény!

4 Zobrazení skryjte stisknutím tlačítka »i«.

## Aktualizace softwaru

(pouze u digitálních televizních programů)

- 1 Vyvolejte stisknutím tlačítka »i« nabídku. – Zobrazí se nabídka »OBRAZ«.
- 2 Vyberte pomocí tlačítka »–« nebo »+« nabídku »MOŽNOSTI«.
- 3 Vyberte tlačítkem »v« nebo »A« řádek »Aktualizace software«.
- 4 Zahajte aktualizaci softwaru tlačítkem »●«. – Software bude (pokud je to možné) automaticky aktualizován.
- 5 Nastavování ukončete stisknutím tlačítka »i«.

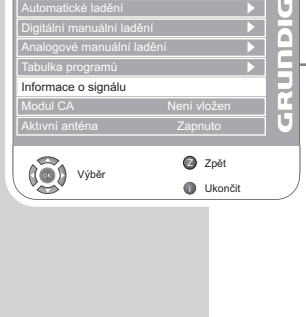

NÁZEV PROGRAMU

s s

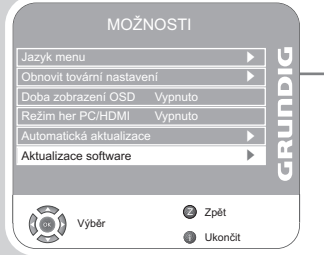

## **INFORMACE**

## Technické údaje

Provozní napětí: 220 - 240V~, 50-60 Hz Příkon: za provozu 100 W

v režimu pohotovosti < 1 W Koncový stupeň zvuku: 2 x 14 wattů hudba, 2 x 7 wattů sinus Rozsahy příjmu: Analogový: C01 … C80, zvláštní kanály S01 … S41 Digitální: VHF/UHF Šířka pásma 7 MHz a 8 MHz COFDM Modes: 2k a 8k Nastavení: 16QAM, 64QAM, QPSK

Předvolby: 400 (digitálních), 99 (analogových), 8 AV a 1 USB Velikost obrazovky: 66 cm/26" Max. rozlišení: WXGA 1366 x 768 Hmotnost: cca. 9,5 kg

## Servisní upozornění pro specializované prodejny:

Tento výrobek splňuje požadavky následujících směrnic EU: Směrnice 2006/95/EG vztahující se na elektrické provozní prostředky k použití v rámci určitých napěťových mezí. Směrnice 2004/108/EG o elektromagnetické kompatibilitě. Přístroj je v souladu s normami: EN 60065, EN 55013, EN 55020, EN 55022, EN 55024.

## Upozornění pro ochranu životního prostředí

Tento výrobek byl vyroben z kvalitních materiálů a součástí, které je možné recyklovat a znovu použít.

Výrobek proto nesmí být po uplynutí své životnosti likvidován společně s běžným domovním odpadem. Musí být odevzdán na sběrném místě pro recyklaci elektrických a elektronických přístrojů. Na tuto skutečnost upozorňuje symbol, který je uveden vedle. Tento symbol naleznete na výrobku, v návodu k obsluze nebo na obalu. Informujte se o místních sběrných místech u vaší příslušné obecní správy.

Recyklací starých přístrojů významně přispíváte k ochraně našeho životního prostředí.

# ČESKY

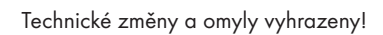

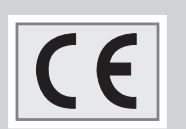

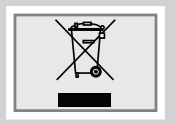

49

## **INFORMACE**

## Jak si poradit s poruchami

Pokud níže uvedené rady nepovedou k uspokojivému výsledku, obraťte se na autorizovaného odborného prodejce výrobků firmy GRUNDIG. Uvědomte si, že poruchy mohou být způsobeny také externími přístroji jako jsou videorekordéry a satelitní přijímače.

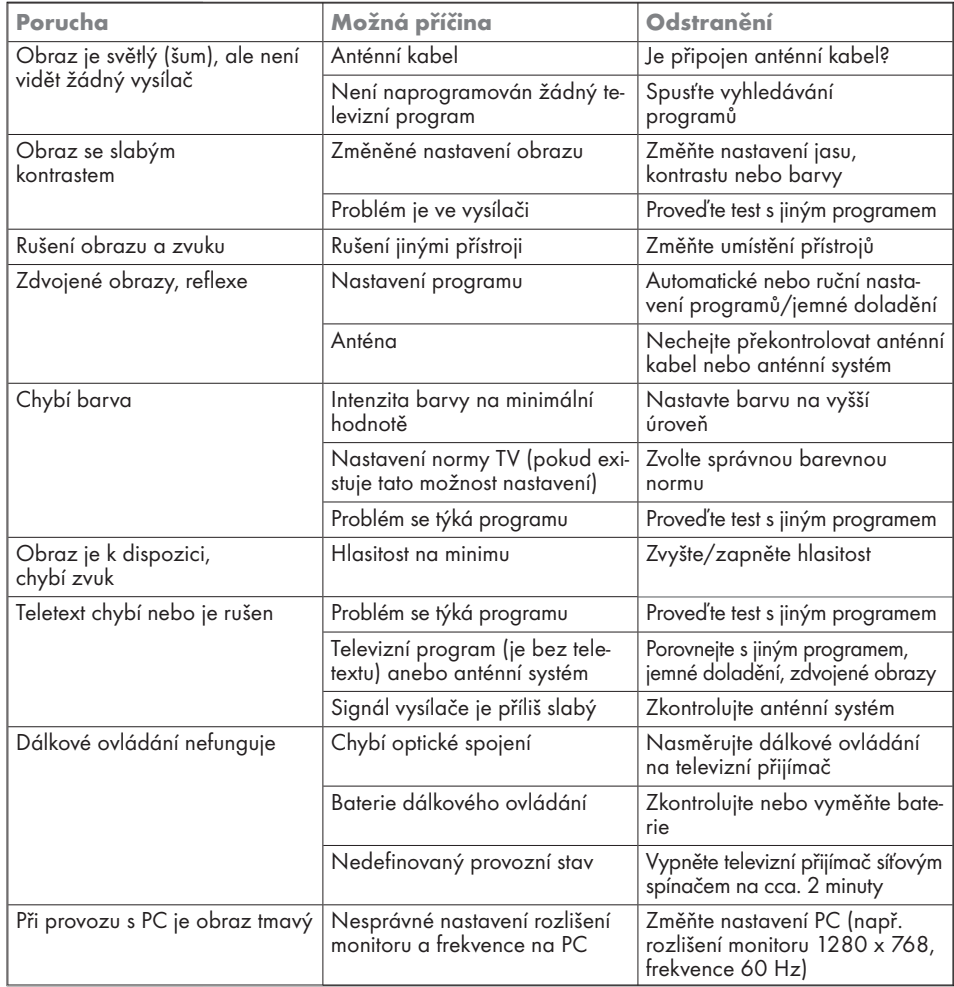

Upozornění:

Jedná se o výrobek třídy A. Přístroj může za provozu rušit rádiové vlny.

V tomto případě musí uživatel podle okolností zajistit nápravu. Obraťte se na specializovaného prodejce.

05Vision 6 26\_6930T\_cs:Layout 1 30.06.2009 13:09 Uhr Seite 51

 $\overline{\oplus}$